<span id="page-0-0"></span>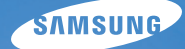

# User Manual **PL90/PL91**

感谢您购买三星相机。

此使用说明书将指导您如何使用相机, 包括拍摄影像、下载影像及使用应用软 件等。请在使用相机前,仔细阅读此 说明书。

## 单击主题

[常见问题解答](#page-7-0) [快速参考](#page-8-0) [目录](#page-9-0) [入门](#page-11-0) [扩展功能](#page-26-0) 拍摄选项 播放**/**编辑

附录

# <span id="page-1-0"></span>健康与安全信息

请始终遵循以下注意事项和使用提示,防止出现危险情况并确保相机的最佳性能。

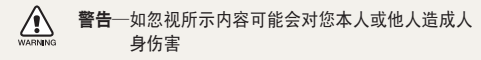

小心—如忽视所示内容可能会损坏相机或其他设备  $\sqrt{ }$  $CAtTIO$ 

M 注意—注释、使用提示或其他信息

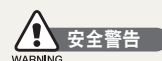

#### 请勿在靠近易燃易爆的气体或液体处使用相机

请勿在靠近燃料、可燃或易燃化学品处使用相机。 请勿在存 放相机或配件的车厢内存放或携带易燃液体、气体或爆炸物 品。

#### 请将相机放在远离儿童或宠物的地方

请将相机及所有配件放在远离儿童和宠物的地方。 吞咽小部 件可能会导致窒息或严重伤害。 移动的部件和配件也可能造 成人身伤害。

#### 防止损伤拍摄对象的视力

请勿在距人或动物很近的情况下(不足 1 米/3 英尺)使用闪 光灯。 若闪光时太靠近拍摄对象的眼睛,可能会导致视力暂 时或永久性损伤。

#### 请谨慎处理电池和充电器

- **•** 请仅使用三星批准的电池和充电器。 使用不兼容的电池和充 电器可能会导致相机严重损坏。
- **•** 切勿将电池掷入火中。 处理废旧电池时,请遵循当地所有 法规。
- **•** 切勿将电池或相机放在加热设备(如: 微波炉、电炉或暖气 片)上。 电池过度加热可能会导致爆炸。
- **•** 不要使用破损的电源线、插头或松动的插座。否则可能导致 火灾或电击。

#### 健康与安全信息

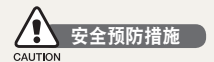

#### 请小心操作和存放相机

- **•** 请勿使相机受潮,水份可能会导致相机严重损坏。 请勿用湿 手操作相机。 因水份对相机造成的损坏,制造商概不负责。
- **•** 请勿将相机长时间暴露于阳光直射或高温下。 长时间暴露 于阳光直射或极端温度下可能会对相机内部的部件造成永久 性损坏。
- **•** 避免在多灰、多尘、潮湿或通风较差的地方使用或存放相 机,否则可能会对移动部件和内部部件造成损坏。
- **•** 相机长期存储不用时,请取出电池。 长期不用时,安装的电 池可能会漏液或造成腐蚀,进而对相机造成严重损坏。
- **•** 在沙滩或其他类似地方使用相机时,请勿让沙粒或尘土掉入 相机中。
- **•** 切勿让相机受到碰撞、粗暴操作或严重震动,避免严重损 坏。
- **•** 连接电缆或适配器以及装入电池和存储卡时请务必小心谨 慎。 对接头强行用力、采用不当方式连接电缆或装入电池和 存储卡可能会损坏端口、接头和配件。
- **•** 请勿将任何异物插入相机的任何体槽、插槽或接入点内。 因使用不当造成的损坏不在保修范围之内。
- **•** 不要用相机带摆动相机,否则可能会伤害您自己或他人。
- **•** 不要用涂料涂抹相机,因为涂料可能阻碍移动的部位并影响 正常操作。
- **•** 相机外面的涂料或金属可能会使敏感的皮肤过敏、发痒、 产生湿疹或肿胀。如果您有上述症状,请立即停止使用相机 并就医。

#### 请保护好电池、充电器和存储卡,避免损坏

- **•** 请避免将电池或存储卡暴露在过低或过高的温度下(低于 0º C/32º F 或高于 40º C/104º F)。 极端温度可能会降低 电池的充电容量,并可能导致存储卡出现故障。
- **•** 请避免电池接触金属物品,否则会将电池的 + 极和 极 接通,导致电池暂时或永久性损坏。否则可能会导致火灾 或电击。
- **•** 请避免存储卡接触液体、灰尘或异物。 如果存储卡已被弄 脏,请先用软布擦拭干净,然后再插入相机中。
- 请防止液体, 脏物或外物进入接触存储卡槽。这样可能导致 相机故障。
- **•** 插入或取出存储卡时,请关闭相机。
- **•** 请勿弯折存储卡,且避免掉落或受重力撞击或重压。
- **•** 请勿使用在其他相机或电脑中格式化过的存储卡。 请使用您 的相机将存储卡重新格式化。
- **•** 切勿使用已损坏的充电器、电池或存储卡。

#### 请仅使用三星批准的配件

使用不兼容的配件可能会损坏您的相机,导致人身伤害或使相 机不在保修范围之内。

#### 请保护相机的镜头

- 请勿将镜头暴露在阳光直射下, 这可能会造成影像变色或出 现故陪
- **•** 请勿在镜头上留下指纹和造成刮痕。 请使用无碎屑的干净软 镜头布清洁镜头。

#### 在潮湿环境中使用相机时请务必十分谨慎

若将相机从低温环境转移到温暖潮湿环境,相机的精密电路和 存储卡会产生水凝结。 若出现此情况,请至少等待 1 小时, 直至湿气消散方可使用相机。

#### 使用相机前,请检查相机是否工作正常

对于因相机故障或操作不当而导致的任何文件丢失或损坏, 制造商不承担任何责任。

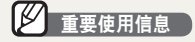

#### 仅允许合格人员维修相机

请勿让不合格人员维修相机或尝试自行维修。 任何因不合格 维修而造成的损坏均不在保修范围之内。

#### 确保最大程度地延长电池和充电器寿命

- **•** 电池过度充电可能会缩短电池使用寿命。 在充电完成之后, 从相机上断开电缆。
- **•** 若长时间不用,电池可能会放电,必须重新充电方可使用。
- **•** 不用时, 请从电源中拔出充电器。
- **•** 电池仅供设计用途使用。

#### 版权信息

- **•** Microsoft Windows 和 Windows 标志均为 Microsoft Corporation 的注册商标。
- **•** Mac 是 Apple Corporation 的注册商标。

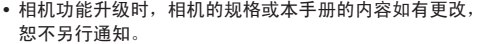

- **•** 我们建议在您购买相机的国家使用您的相机。
- **•** 有关"开放源代码许可证"的信息,请参阅所提供 CD-ROM 中的"OpenSourceInfo.pdf"。

# 使用说明书的结构

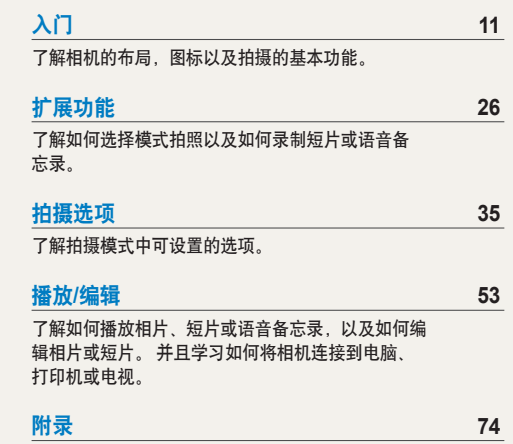

请参阅设置、错误消息、规格和维护提示。

# 本手册中使用的图标

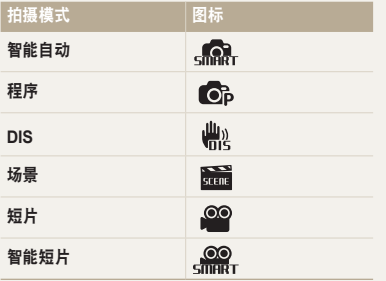

# 本手册中使用的图标

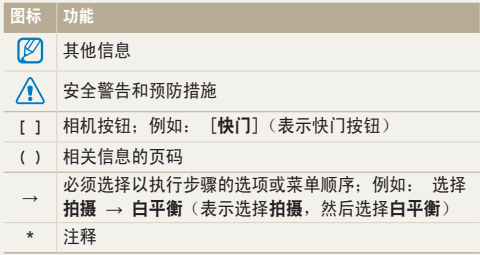

#### 拍摄模式图标

这些图标指出对应模式中可用的功能。 面 模式可能不支持 所有场景的功能。

#### 示例

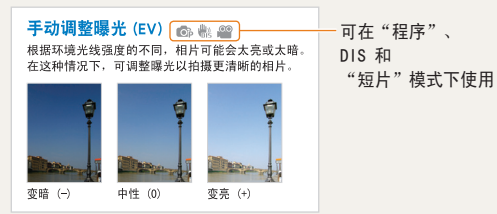

# 本手册中使用的缩写

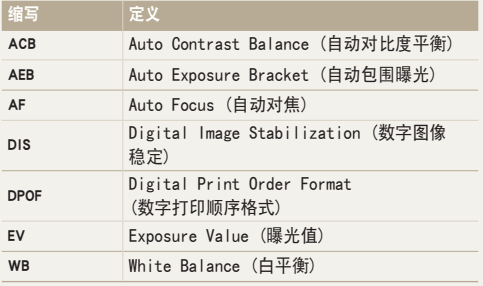

## 本手册中使用的表示法

## 按下快门

- **•** 半按下 [快门]: 将快门按下一半
- **•** 按下 [快门]: 完全按下快门

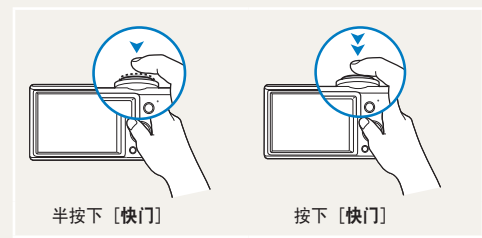

#### 曝光(亮度)

进入相机的光线量决定曝光。 您可以使用快门速度、光圈值 和 ISO 速度调整曝光。 通过调整曝光,相片将会变暗或变 亮。

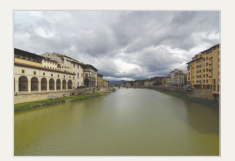

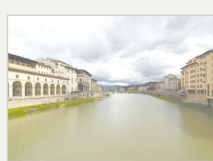

标准曝光 过度曝光(太亮)

#### 拍摄对象、背景和合成

- **•** 拍摄对象: 场景的主要对象,例如:人、动物或静止物
- **•** 背景: 拍摄对象周围的对象
- **•** 合成: 拍摄对象与背景的组合

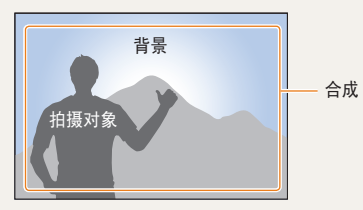

# <span id="page-7-0"></span>常见问题解答

通过设置拍摄选项,可以解决大部分问题。

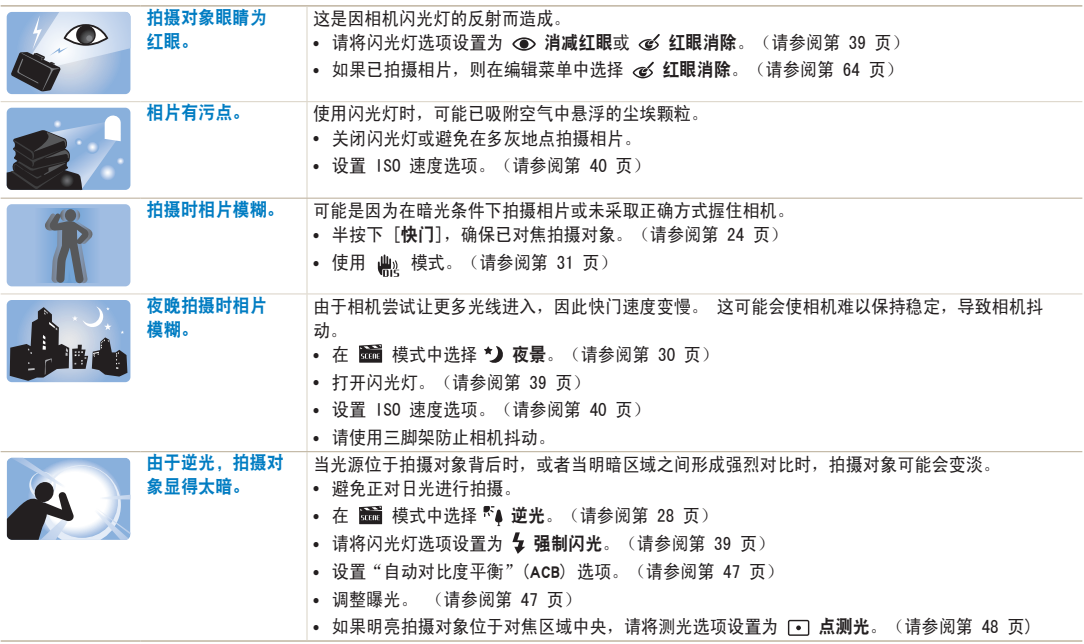

<span id="page-8-0"></span>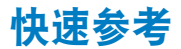

# 在一拍摄人像

- **• •** 模式 > 美颜拍摄 > [29](#page-29-0)
- **•** 模式 > 人像 [28](#page-28-0)
- **•** 消减红眼, 红眼消除(防止或修正红眼) [39](#page-39-0)
- 脸部侦测 ▶ [44](#page-44-0)

# 在夜晚或暗光条件下拍照

- **模式 >夜景 ▶ [30](#page-30-0)**
- **6 转**式 >夕阳, 黎明, 焰火 ▶ [28](#page-28-0)
- 闪光灯洗项 ▶ [39](#page-39-1)
- **•** ISO 速度(调整感光度) [40](#page-40-0)

# 拍摄动作相片

• 连拍, 动体拍摄 ▶ [50](#page-50-0)

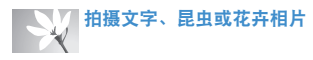

- **some** 模式 > 近距, 文本 ▶ [28](#page-28-0)
- **•** 微距, 自动微距(拍摄近距相片) [41](#page-41-0)
- **•** 白平衡(更改色调) [48](#page-48-0)

# **有调整曝光 (亮度)**

- **•** EV(调整曝光) [47](#page-47-0)
- ACB (根据明亮背景补偿拍摄对象) ▶ [47](#page-47-1)
- 测光 ▶ [48](#page-48-1)
- **•** AEB(使用不同的曝光为同一场景拍摄三张相 片) ▶ [50](#page-50-0)

■应用不同效果

- 相片风格(应用色调) ▶ [51](#page-51-0)
- 图像调整(调整饱和度、鲜明度或对比度) ▶ [52](#page-52-0)

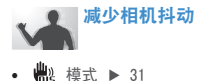

- **•** 在智能相册中按类别查看 文件 [55](#page-55-0)
- **•** 删除存储卡中的所有 文件 ▶ [57](#page-57-0)
- **•** 以幻灯片播放形式查看 文件 ▶ [58](#page-58-0)
- 在电视上浏览文件 ▶ [66](#page-66-0)
- 将相机连接到电脑 ▶ [67](#page-67-0)
- 调整声音和音量 ▶ [76](#page-76-0)
- 调整显示的亮度 ▶ [76](#page-76-1)
- 更改显示语言 ▶ [77](#page-77-0)
- 设置日期和时间 ▶ [77](#page-77-1)
- 格式化存储卡 ▶ [77](#page-77-2)
- 疑难解答 ▶ [86](#page-86-0)

<span id="page-9-0"></span>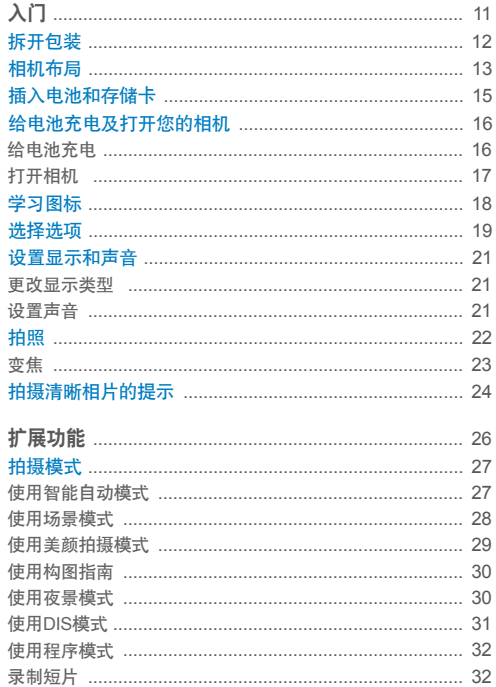

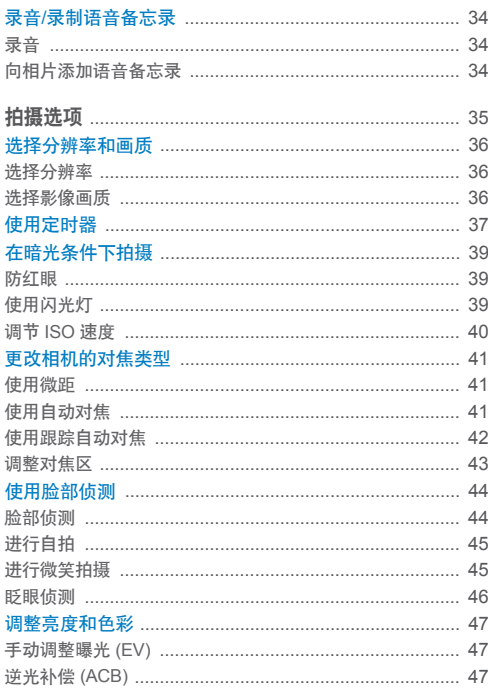

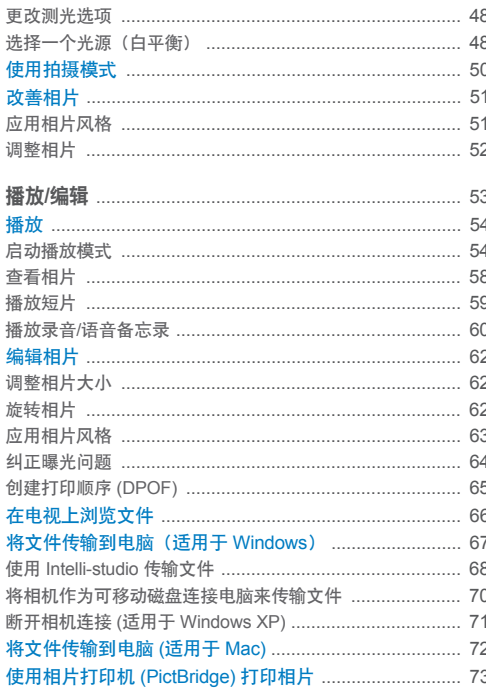

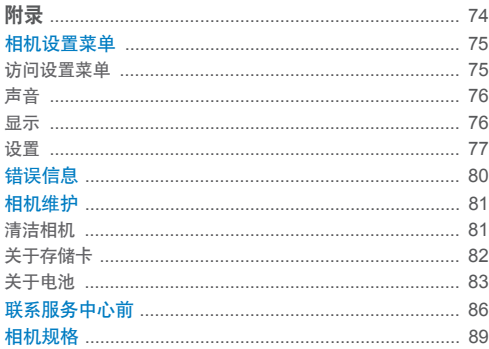

# <span id="page-11-0"></span>入门 了解相机的布局,图标以及拍摄的基本功能。

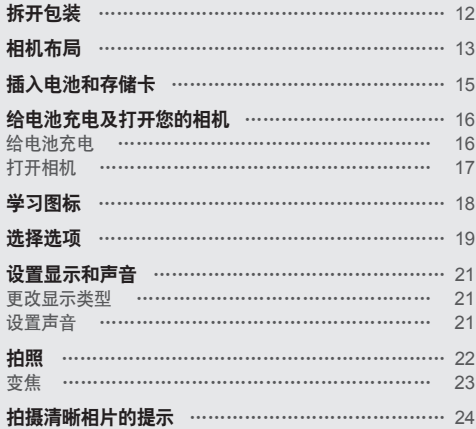

<span id="page-12-0"></span>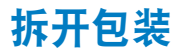

检查产品包装盒中是否包含以下物件。

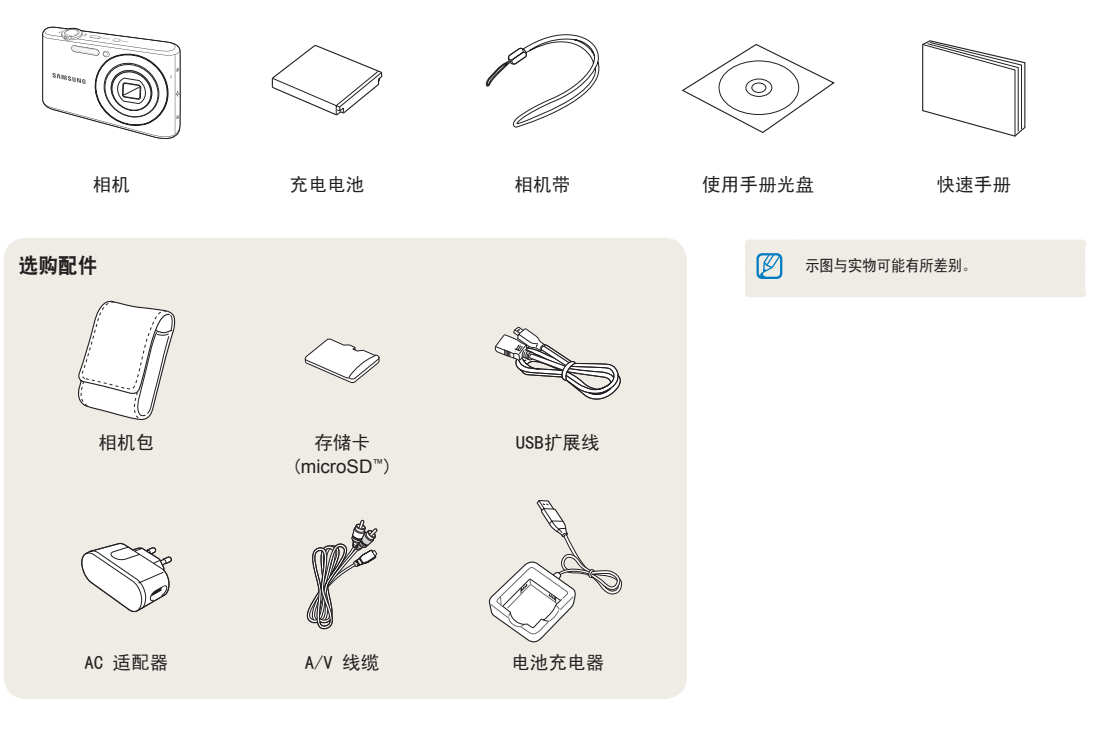

<span id="page-13-0"></span>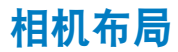

在开始使用前,请先熟悉相机的各个部件及其功能。

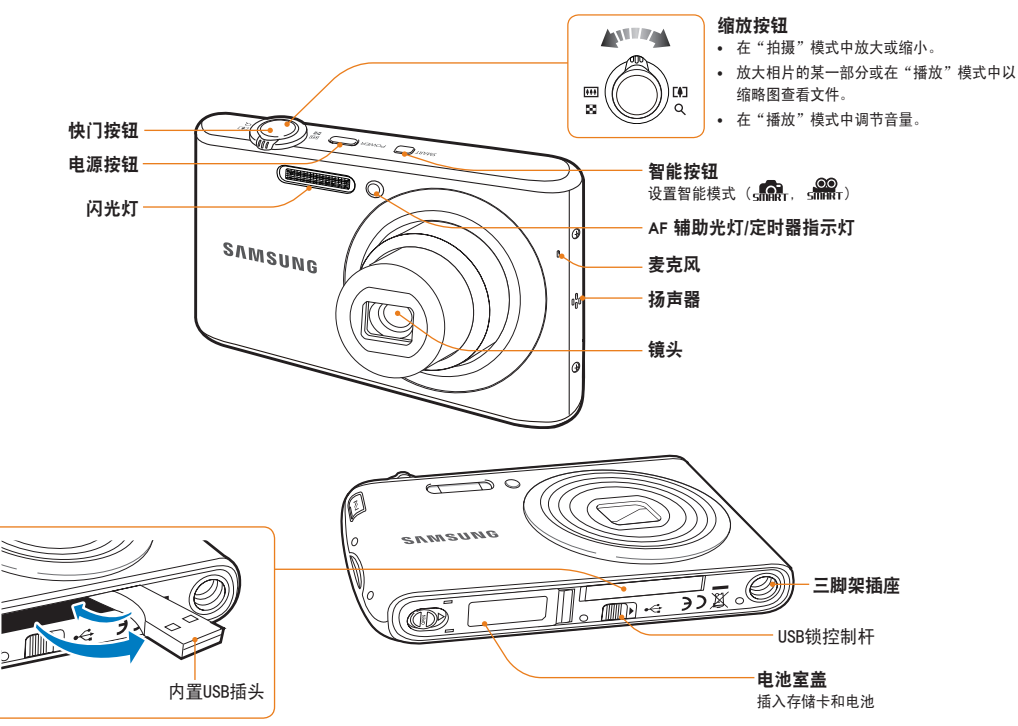

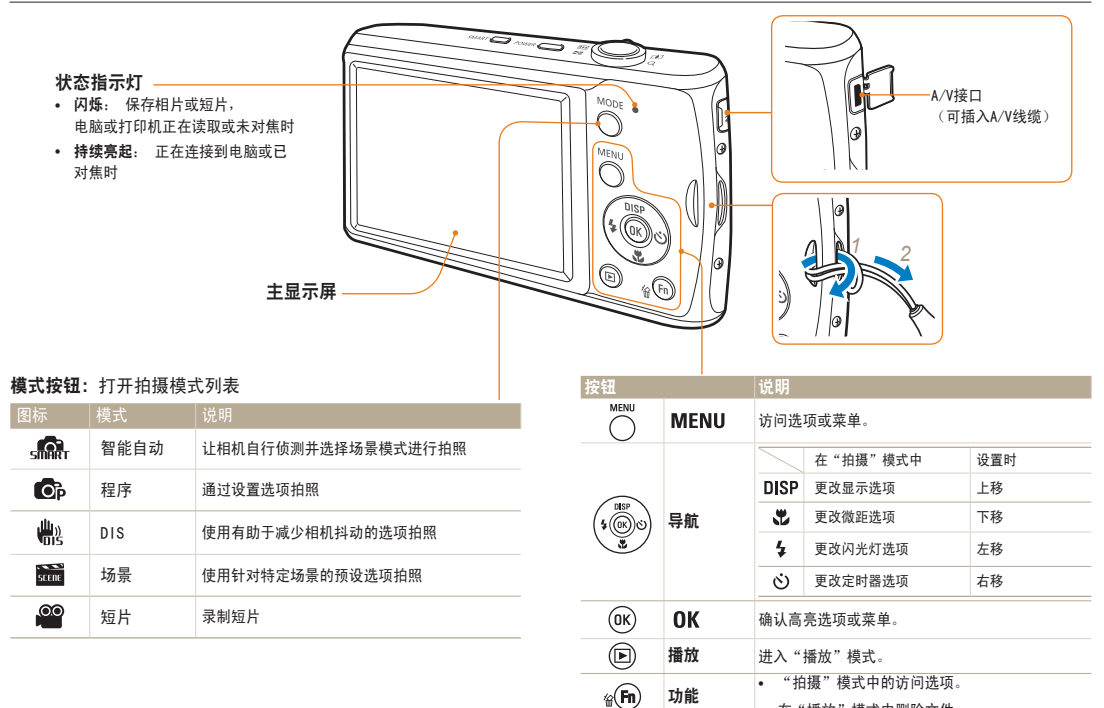

**•** 在"播放"模式中删除文件。

# <span id="page-15-0"></span>插入电池和存储卡

学习如何将电池和另购的存储卡插入到相机。

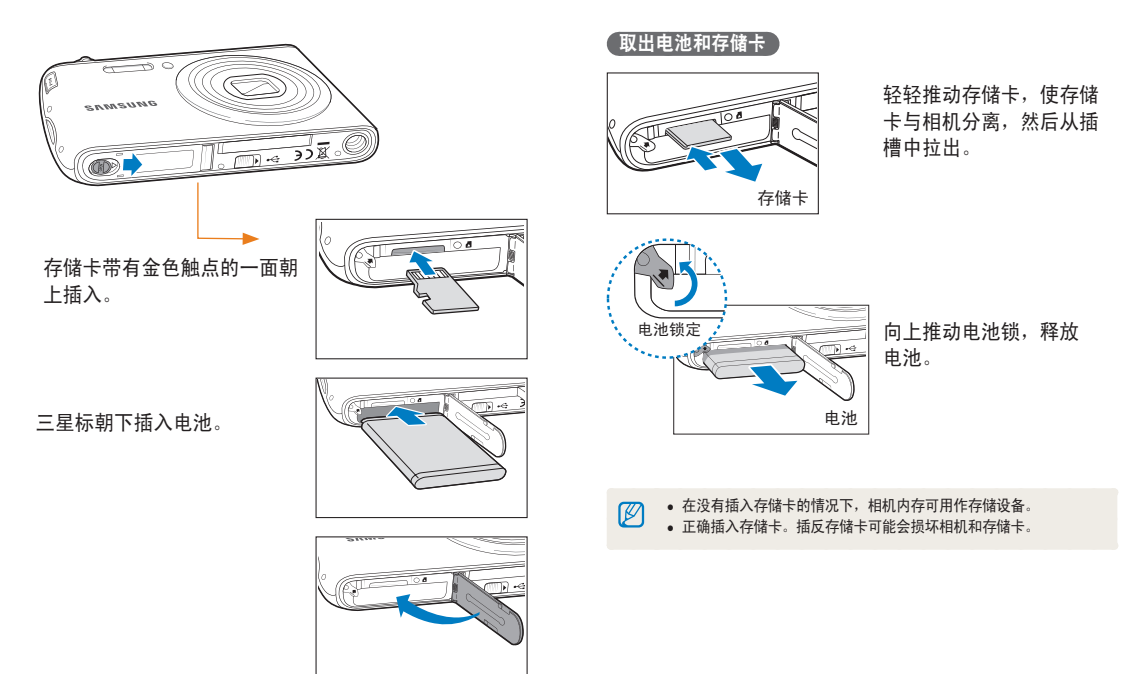

## <span id="page-16-0"></span>给电池充电

使用相机前,请确保为电池充电。

#### 使用内置USB插头充电

要打开内置USB插头,按照箭 头方向推动相机底部的USB锁 控制杆。

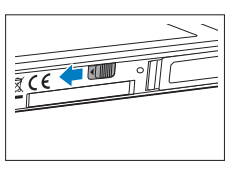

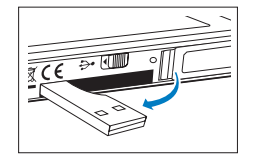

将相机内置USB插头插入电脑 USB接口。

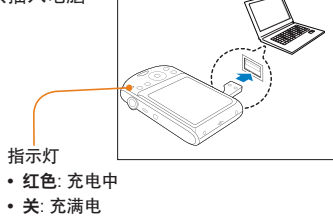

#### 使用USB扩展线充电

将 内置 USB 接口插入 USB 扩展线缆, 线缆的另一端插入电 脑的 USB 接口。

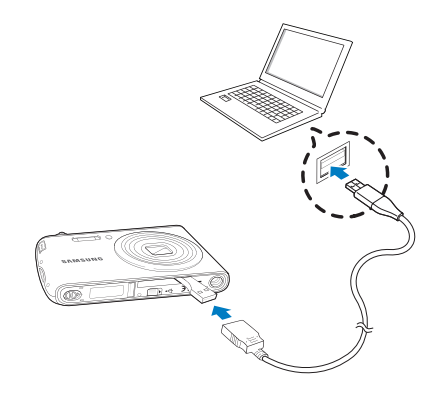

- 建议您使用 USB 扩展线缆, 此线为选购产品, 根据 USB 的连接环  $\mathbb{Z}$ 境而定。
	- 通过 USB 扩展线缆连接电脑来充电时,充电时间可能会变长。

#### <span id="page-17-0"></span>使用电源适配器充电

将USB扩展线插入相机内置USB插头,将线缆另一端插入电源适 配器,然后插入插座。

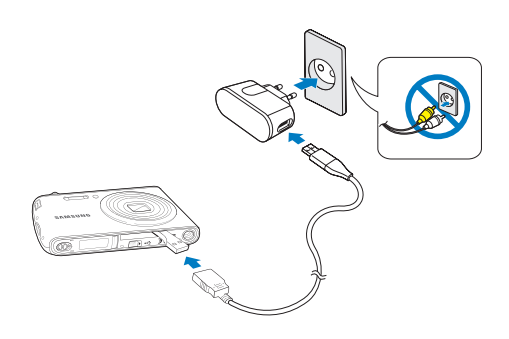

建议您使用电源适配器,此适配器为选购产品,根据 USB 的连接环境  $\mathbb{Z}$ 而定。

打开相机 按下 [电源] 打开或关闭相机。

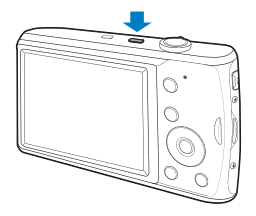

模式"下打开相机 按下 [  $\square$ ]。相机随即打开并访问 "播放" 模式。

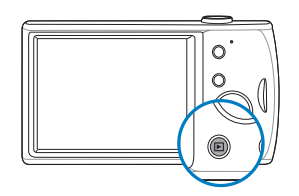

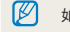

如果您按住 [ ▶] 约5秒钟打开相机时, 相机将不发出任何相机音。

<span id="page-18-0"></span>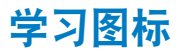

显示的图标将根据选定模式或设置选项而异。

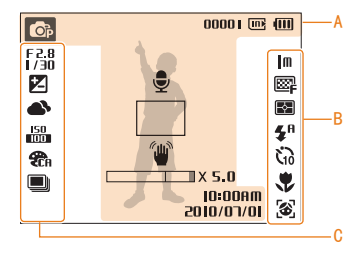

## A. 信息

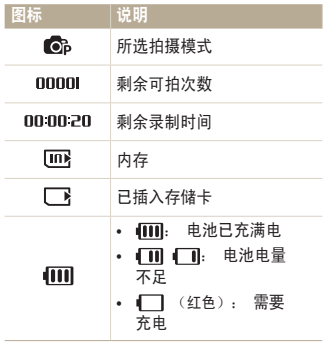

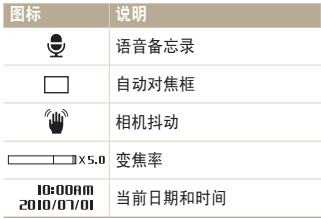

#### B. 右边的图标

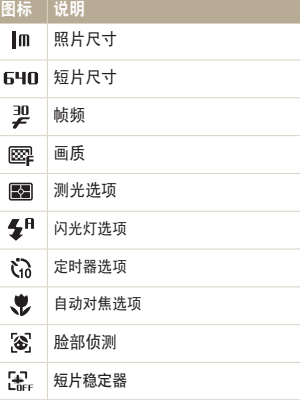

## C. 左边的图标

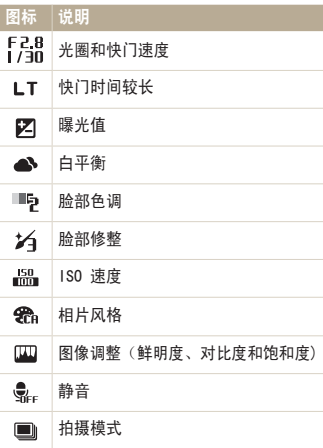

# <span id="page-19-0"></span>选择选项

可通过按下 [ MENU] 和使用导航按钮([ DISP], [ ), [ 4 ], [ ( )]) 来选择选项。

 $\mathbb{Z}$ 也可通过按下[Fn]来访问拍摄选项,但某些选项会不可用。

1 在 "拍摄"模式中, 按下 [ MENU ]。

- *2*  使用导航按钮滚动到某个选项或菜单。
	- 要左移或右移, 请按下 [  $\sharp$  ] 或 [  $\circ$ ]。
	- 要上移或下移,请按下 [DISP] 或 [3]。

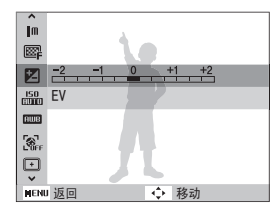

3 按下 [OK] 可确认高亮选项或菜单。

#### **【返回上一菜单】**

再次按下「MENU」可返回上一菜单。

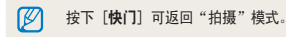

#### 例如, 在 P 模式中选择白平衡选项

- 1 在"拍摄"模式中, 按[MODE]。
- 2 按下 [ DISP] 或 [ 出] 以滚动至程序, 然后按下  $[OK]$

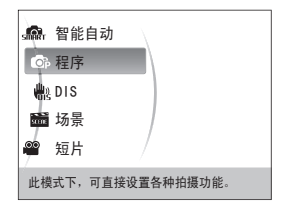

**3** 按下 [ **MENU** ]。

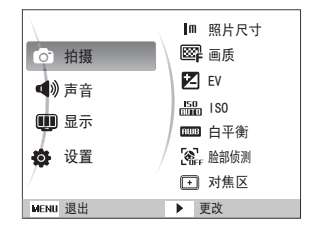

4 按下 [ DISP ] 或 [ b] 以滚动至拍摄, 然后按下  $[\circlearrowleft]$  或  $[\text{OK}]$ 。

5 按下 [ DISP] 或 [ 出] 以滚动至白平衡, 然后按下  $[\circ]$  或  $[OK]$ 。

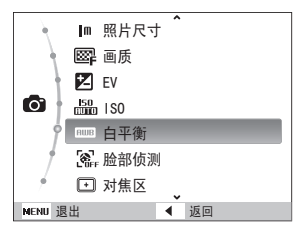

 $6$  按下 [  $3$  ] 或 [  $\circ$  ] 以滚动至白平衡选项。

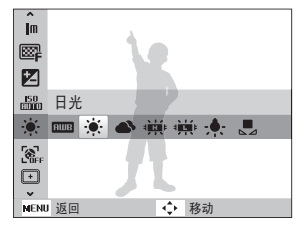

 $7$  按下 [ **OK** ]。

# <span id="page-21-0"></span>设置显示和声音

学习如何根据个人偏好更改关于显示和声音的基本设置。

## 更改显示类型

可为"拍摄"或"播放"模式选择显示风格。 反复按 [DISP] 可更改显示类型。

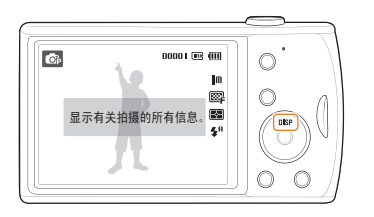

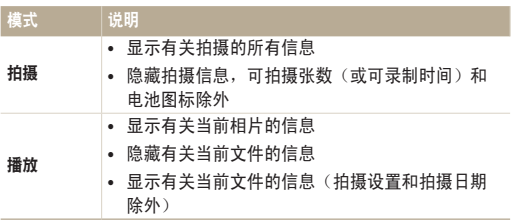

# 设置声音

设置在操作相机时,相机是否发出指定的声音。

- 1 在"拍摄"或"播放"模式中,按下 [MENU]。
- 2 选择**声音 → 动作音 → 选**项。

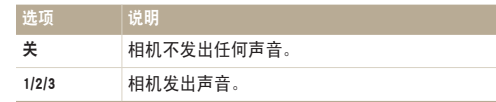

<span id="page-22-0"></span>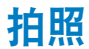

学习在"程序"模式轻松、快速拍照的基本操作。

- 1 在"拍摄"模式中,按[MODE]。
- 2 按下 [ DISP ] 或 [ 出 ] 以滚动至程序, 然后按下  $[OK]$

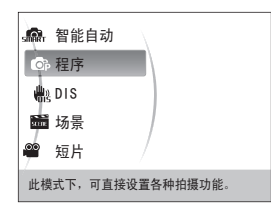

*3*  将相机对准拍摄对象。

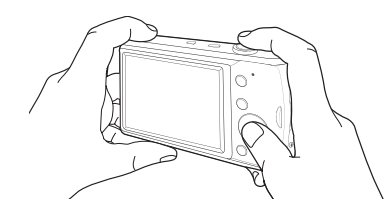

- *4*  半按下 [快门] 对焦。
	- **•** 绿框表示已对焦于拍摄对象。

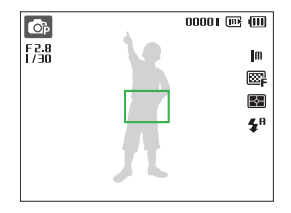

*5*  按下 [快门] 拍照。

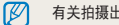

有关拍摄出清晰相片的提示,请参阅第 24 页。

### <span id="page-23-0"></span>变焦

您可通过调整变焦近距拍照。 此相机具有 4 倍光学变焦和 5 倍数码变焦功能。 同时用这两种功能,可放大 20 倍。 向右转动 [变焦], 放大拍摄对象。向左转动 [变焦], 可缩 小。

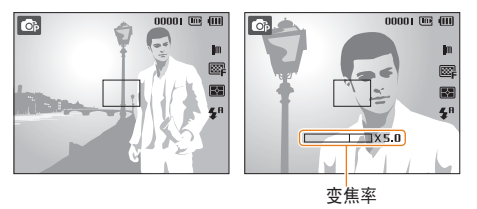

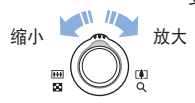

#### 数码变焦

如果变焦指示标记在数码范围内,则相机将使用数码变焦。 使用数码变焦时,相片画质可能会下降。

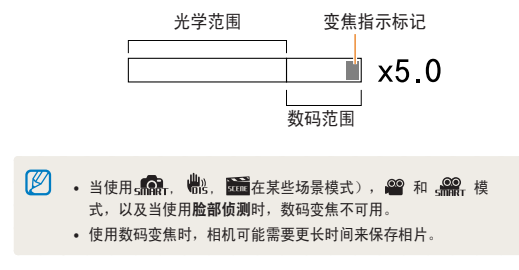

# <span id="page-24-0"></span>拍摄清晰相片的提示

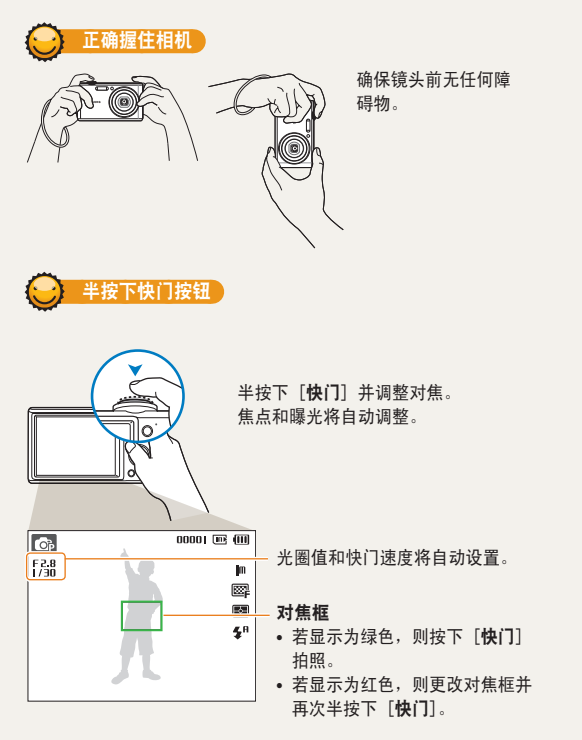

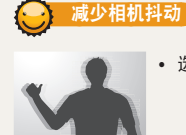

• 选择 ,模式以减少相机抖动。 (请参阅第 31 页)

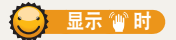

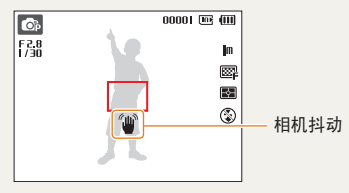

如果在暗光条件下拍摄,请勿将闪光灯选项设置为慢速同步 或关闭。 否则,光圈打开时间更长并且更难使相机保持静 止状态。

- **•** 使用三脚架或将闪光灯选项设置为强制闪光。 (请参阅第 39 页)
- **•** 设置 ISO 速度选项。(请参阅第 40 页)

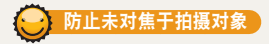

在以下情况中,可能很难对焦于拍摄对象:

- 拍摄对象和背景之间的对比度很小 (当拍摄对象着装颜色与背景颜色类似时)
- 拍摄对象背后的光源太亮
- 拍摄对象为发光物
- 拍摄对象包含水平线条 (例如:百叶窗)
- 拍摄对象未位于对焦框的中央

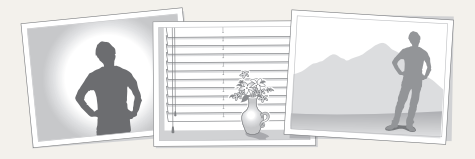

#### 使用对焦锁定功能

半按下 [快门] 对焦。 对焦于拍摄对象时,可以重新定 位对焦框以更改构图。 准备就绪后,按下 [快门] 即可 拍照。

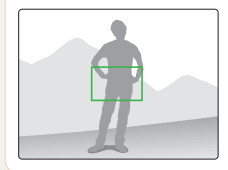

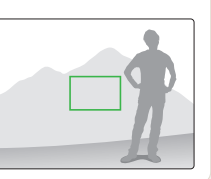

**•** 在光线较弱的情况下拍照时

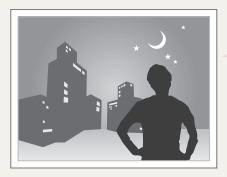

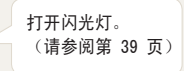

#### **•** 拍摄对象快速移动时

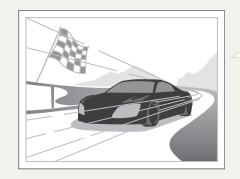

使用连拍或动体 拍摄功能。 (请参阅第 50 页)

# <span id="page-26-0"></span>扩展功能

了解如何选择模式拍照以及如何录制短片或语音备忘录。

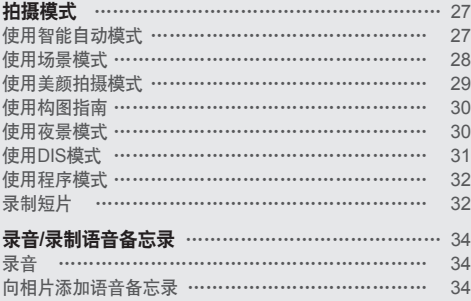

<span id="page-27-0"></span>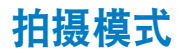

为具体条件选择最佳拍摄模式,以便拍照或录制短片。

# 使用智能自动模式

在此模式中,相机根据侦测到的场景类型自动选择合适的相 机设置。 如果不熟悉各种场景中的相机设置,此模式将很有 用处。

- 1 在"拍摄"模式中,按下 [ MODE ]。
- *2*  选择智能自动。
- *3*  将相机对准拍摄对象。
	- **•** 相机自动选择场景。 对应的模式图标将出现在屏幕的左 上方。

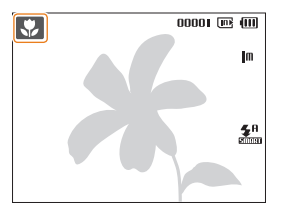

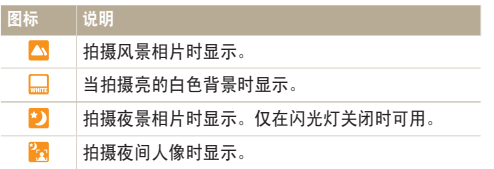

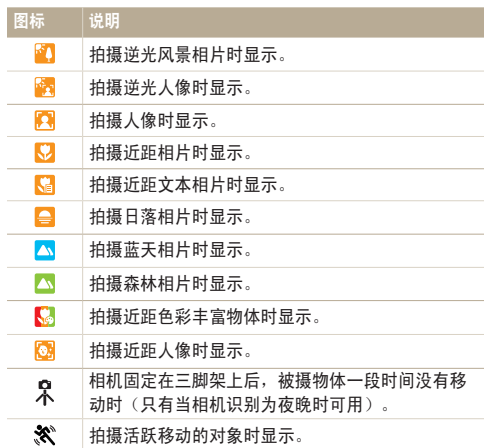

<span id="page-28-1"></span>*4*  半按下 [快门] 对焦。

*5*  按下 [快门] 拍照。

- 如果相机无法识别适当的场景模式,将显示 。 第, 使用默认  $\mathbb{Z}$ 设置。
	- **•** 即使相机侦测到人脸,根据拍摄对象的位置或光线,也可能不会 选择人像模式。
	- **•** 相机可能无法根据拍摄环境选择正确的场景,原因可能有相机抖 动、光线和与拍摄对象的距离等。
	- 即使使用了三脚架,由于拍摄对象的移动,三脚架模式 只 也可 能不被启用。

#### <span id="page-28-0"></span>使用场景模式

使用针对特定场景的预设选项拍照。

- 1 在 "拍摄"模式中, 按下 [ MODE ]。
- 2 洗择场景 → 场景。

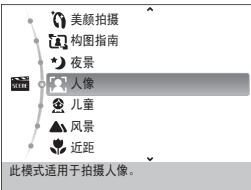

- 要更改场景模式, 按下 [ MODE ] 然后洗择场景 → 场 景。
- **•** 关于"美颜拍摄"模式,请参考第 29 页"使用美颜拍摄 模式"。
- **•** 关于构图指南,请参考第 30 页"使用构图指南"。
- **•** 关于夜景模式,请参考第 30 页"使用夜景模式"。
- *3*  将相机对准拍摄对象并半按下 [快门] 对焦。
- *4*  按下 [快门] 拍照。

# <span id="page-29-1"></span><span id="page-29-0"></span>使用美颜拍摄模式

使用隐藏脸部瑕疵的选项拍摄人物照片。

- 1 在"拍摄"模式中,按下 [ MODE ]。
- *2*  选择场景 <sup>→</sup> 美颜拍摄。
- *3*  要使拍摄物的皮肤色调看起来更亮(仅脸部), 则按下「MENU]。
- **4** 选择拍摄 → 脸部色调 → 洗项。
	- **•** 选择更高的设置可使皮肤色调看起来更亮。

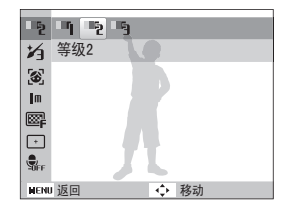

 $\overline{5}$  要隐藏脸部瑕疵, 则按下 [MENU]。

- 6 洗择拍摄 → 脸部修整 → 洗项。
	- **•** 选择更高的设置可隐藏更多的瑕疵。

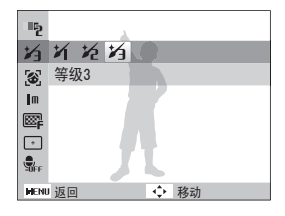

- *7*  将相机对准拍摄对象并半按下 [快门] 对焦。
- *8*  按下 [快门] 拍照。

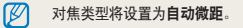

## <span id="page-30-1"></span><span id="page-30-0"></span>使用构图指南

如果想让其他人为自己拍照,可使用构图指南功能构造场景。 构图指南可通过显示预先构造的场景,帮助其他人为您拍照。

1 在 "拍摄"模式中, 按下 [ MODE ]。

- 2 洗择场景 → 构图指南。
- *3*  将相机对准拍摄对象并按下 [快门]。
	- **•** 透明的指南将显示在相框的左边和右边。

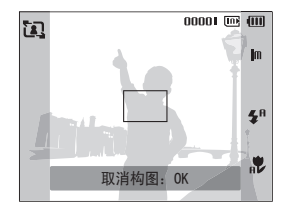

- *4*  请他人拍照。
	- **•** 拍摄者必须使用指南将相机对准拍摄对象,然后按下 [快门] 拍照。
- 5 要取消指南,请按下 [OK]。

#### 使用夜景模式

使用夜景模式拍摄带有夜晚拍摄选项的照片。为防止相机抖 动,建议使用三脚架。

- 1 在 "拍摄"模式中, 按下 [ MODE ]。
- 2 洗择场**暑 → 夜**暑。
- *3*  将相机对准拍摄对象,然后半按 [快门] 进行对焦。
- *4*  按下 [快门] 进行拍照。

#### 在"夜景"模式中调整曝光

在"夜景"模式中,则可以通过增加曝光来捕捉弧形条纹形式 的短暂闪光。 使用低快门速度来延长时间,直到快门关闭。 增加光圈值,以防止过度曝光。

- 1 在 "拍摄"模式中, 按下 [MODE]。
- 2 选择场景 → 夜景。
- $3$  按下 [ **MENU**]。
- *4*  选择拍摄 <sup>→</sup> 长时间快门。

<span id="page-31-1"></span>*5*  选择光圈值或快门速度。

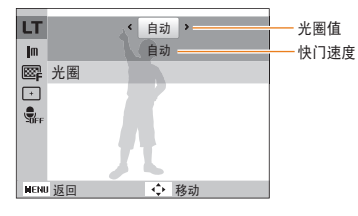

- *6*  选择选项。
	- **•** 如果选择了 自动,则会自动调整光圈值和快门速度。
- *7*  将相机对准拍摄对象并半按下 [快门] 对焦。
- *8*  按下 [快门] 拍照。

请使用三脚架防止相片模糊。 $\mathbb{Z}$ 

## <span id="page-31-0"></span>使用DIS模式

减少相机抖动,并通过数字图像稳定功能防止图像模糊。

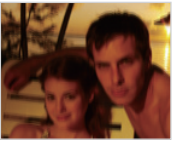

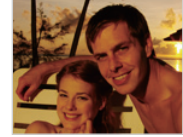

修正前 修正后

- 1 在"拍摄"模式中,按下 [ MODE ]。
- *2*  选择DIS。
- *3*  将相机对准拍摄对象并半按下 [快门] 对焦。
- *4*  按下 [快门] 拍照。
- **•** 在此模式中,无法使用数码变焦。
	- **•** 如果拍摄对象快速移动,相片可能会模糊。
	- **•** 在光源比荧光灯亮的环境,DIS功能不可用。

## <span id="page-32-0"></span>使用程序模式

您可在"程序"模式中设置不同的选项(快门速度和光圈值 除外)。

- 1 在 "拍摄"模式中, 按下 [ MODE ]。
- *2*  选择程序。
- *3*  设置选项。(有关选项,请参阅"拍摄选项"。)
- *4*  将相机对准拍摄对象并半按下 [快门] 对焦。
- *5*  按下 [快门] 拍照。

#### 录制短片

最长可录制 2 小时。 录制的短片以 MJPEG 文件保存。

- **•** 某些存储卡可能不支持高清晰录像。 在这种情况下,请设置较低  $\mathbb{Z}$ 的分辨率。 (请参阅第 36 页)
- 1 在 "拍摄"模式中, 按下 [ MODE ]。
- *2*  选择短片。
- **3** 按下 [ **MENU** ]。
- **4** 选择短片 → 帧频 → 帧频 (每秒帧数)。
	- **•** 帧数增加时,动作显得更自然,但文件将会增大。

**5** 按下 [ **MENU**]。

**6** 选择**短片 → 声音 → 声音洗项**。

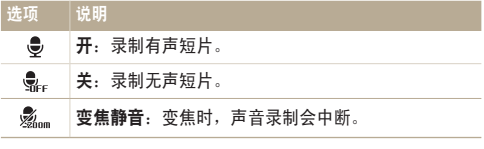

- **7 按下 [MENU]。**
- *8*  选择短片 <sup>→</sup> 稳定器 <sup>→</sup>稳定器选项。

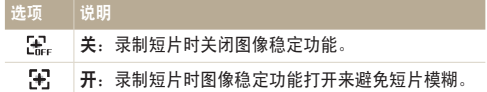

*9*  根据需要设置其他选项。

(有关选项,请参阅"拍摄选项"。)

- *10*  按下 [快门] 开始录制。
- *11*  再次按下 [快门] 停止录制。

要暂停录制

相机支持您暂停录制。 使用此功能,您可以将多个喜爱的场 景录制成一个短片。

按下 [ 0K ] 可暂停录制。 再次按下可恢复录制。

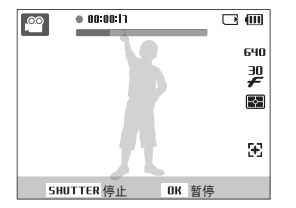

# <span id="page-34-0"></span>录音/录制语音备忘录

了解如何录制可随时播放的声音记录。 可将语音备忘录作为拍摄条件的简短提示添加到相片中。

ß 距相机 25 厘米处录制,则音质最佳。

# 录音

- 1 在 "拍摄"模式中, 按下 [ MENU ]。
- 2 洗择拍摄 → **吉音 → 录音**。
- *3*  按下 [快门] 录制。
	- **•** 您最多可录制 10 小时。
	- 按下 [OK] 可暂停或恢复录制。

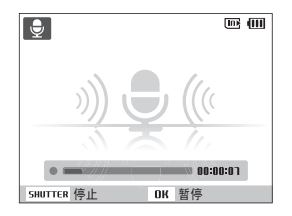

- *4*  按下 [快门] 停止。
	- **•** 再次按下 [快门] 可录制新的声音。
- 5 按下 [MENU] 可切换到"拍摄"模式。

# 向相片添加语音备忘录

- 1 在 "拍摄"模式中, 按下 [ MENU ]。
- 2 洗择拍摄 → **声音 → 语音备忘录**。
- *3*  将相机对准拍摄对象并拍照。
	- **•** 拍照后可立即开始录制语音备忘录。
- *4*  录制简短的语音备忘录(最长为 <sup>10</sup> 秒)。
	- **•** 按下 [快门] 可停止录制语音备忘录。

# 拍摄选项

了解拍摄模式中可设置的选项。

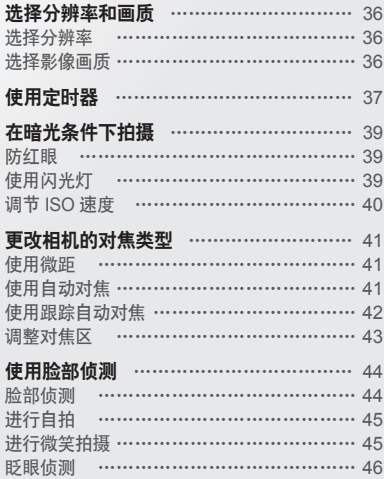

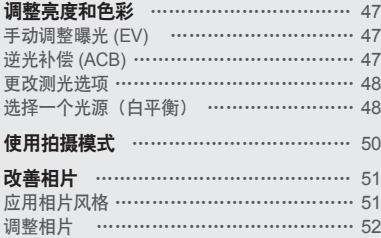
## 选择分辨率和画质

了解如何更改影像分辨率以及画质设置。

选择分辨率

随着分辨率的增大,相片或短片像素越高,因此可在更大的纸 上打印或在更大的屏幕中显示。 使用高分辨率时,文件大小 也会增加。

#### 拍照时:

- 1 在 "拍摄"模式中, 按下 [ MENU ]。
- 2 选择拍摄 → 照片尺寸 → 洗项。

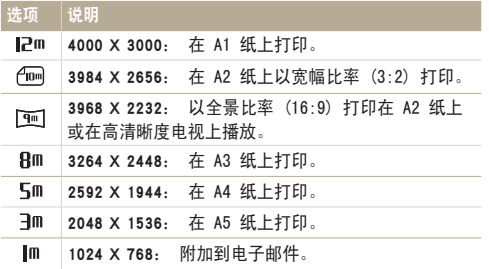

#### 录制短片时:

- 1 在 <u>®</u> 模式中, 按下 [ MENU ]。
- 2 选择短片 → 短片尺寸 → 选项。

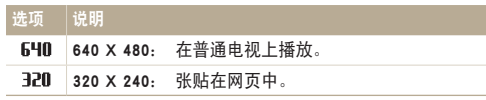

### 选择影像画质

拍摄的相片已经过压缩,并以 JPEG 格式保存。 影像画质越 高尺寸就会越大。

- 1 在"拍摄"模式中, 按下 [ MENU ]。
- 2 选择**拍摄 → 画质 → 选**项。

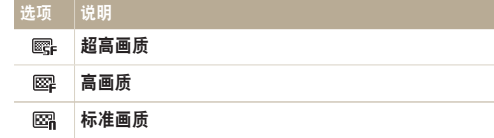

选项因拍摄模式不同而有所不同。

## 使用定时器

了解如何设置定时器以延迟拍摄。

 $1$  在 "拍摄"模式中, 按下 [  $\circ$  ]。

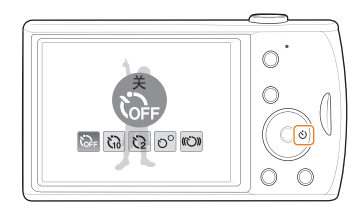

### *2*  选择选项。

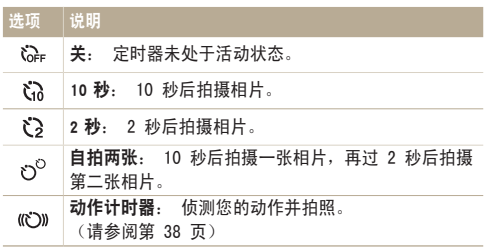

选项因拍摄模式不同而有所不同。

- *3*  按下 [快门] 启动定时器。
	- **•** AF 辅助光灯/定时器指示灯闪烁。 相机将在指定时间自动 拍摄相片。
- **[3]** 按下 [2] 可取消定时器。
	- **•** 根据所选脸部侦测选项的不同,定时器将不可用或某些定时器选 项不可用。

#### 使用动作计时器

- 1 在"拍摄"模式中,按下 [ c j ]。
- 2 洗择 (C))。
- *3*  按下 [快门]。
- *4*  在按下 [快门] 之后,于 <sup>6</sup> 秒内站在距离相机 <sup>3</sup> 米以 内区域。
- *5*  做出一个动作(如挥舞手臂),以激活定时器。
	- **•** 当相机侦测到人体时,AF 辅助光灯/定时器指示灯将会快 速闪烁。

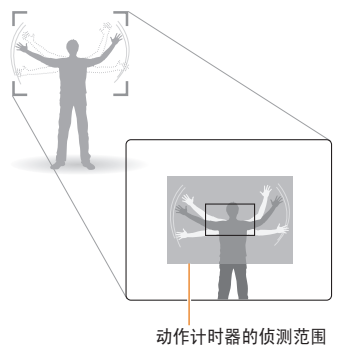

- *6*  <sup>当</sup> AF 辅助光灯/定时器指示灯闪烁时,请摆好拍照姿 势。
	- **•** AF 辅助光灯/定时器指示灯停止闪烁后,相机即会自动拍 照。

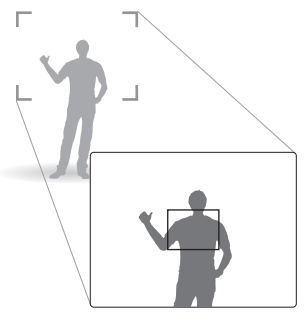

- 在下列情况下,动作计时器可能无法使用:  $\mathbb{Z}$ 
	- **•** 您与相机的距离超过 3 米
	- **•** 动作过于细微
	- **•** 光线太强或逆光太强

## 在暗光条件下拍摄

了解如何在夜晚或光线较暗的条件下拍摄相片。

#### 防红眼  $\odot$   $\ddot{\circ}$

如果在暗光条件下拍摄人物相片时打开闪光灯,则人眼中可能 会出现红光。 要防止出现这种情况,请选择消减红眼或红眼 消除。 请参考 "使用闪光灯"中的闪光灯洗项。

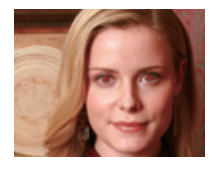

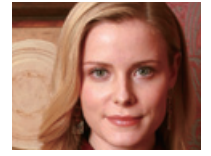

使用闪光灯  $\frac{1}{2}$  or  $\frac{1}{2}$ 在黑暗条件下拍摄照片时,或者照片需要更多光线时, 可使用闪光灯。

1 在"拍摄"模式中,按下 [ 4 ]。

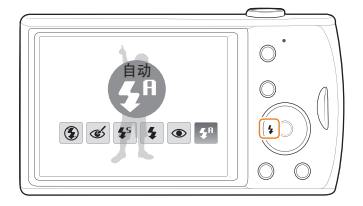

*2*  选择选项。

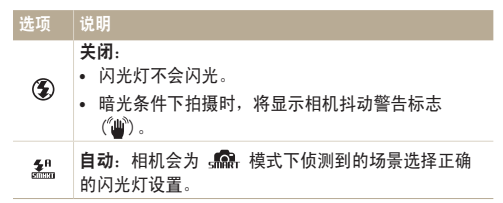

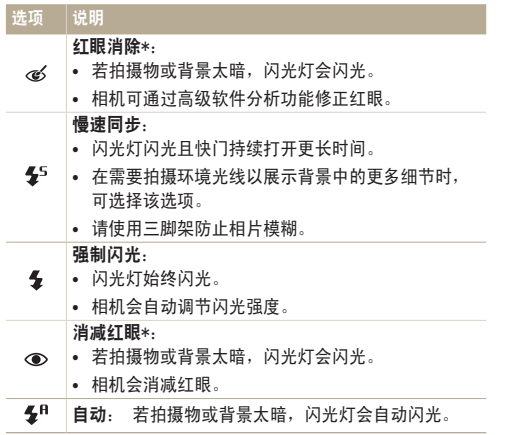

选项因拍摄模式不同而有所不同。

- \* 两次连续闪光之间会有一个时间间隔。 在第二次闪光前,切勿移 动相机。
- **•** 若已设置连拍选项或选择了眨眼侦测,则无法使用闪光灯选项。  $\mathbb{Z}$ 
	- **•** 请确保拍摄物与闪光灯的距离在建议范围之内。(请参阅第 89 页)
	- **•** 出现反光或空气中有灰尘时,照片中可能会有白点。

### 调节 ISO 速度

ISO 速度可测量国际标准化组织 (ISO) 定义的胶卷感光度。 选择的 ISO 速度越快,相机感光度越高。 使用较高的 ISO 速 度,无需使用闪光灯即可拍摄更清晰的相片。

- 1 在"拍摄"模式中, 按下 [ MENU ]。
- 2 选择拍摄 → ISO → 选项。
	- **•** 选择 ,根据拍摄物和光线的亮度使用适当的 ISO 速 度。
- **•** 选择的 ISO 速度越快,影像杂点越多。
	- **•** 设置动体拍摄后,ISO 速度将被设置为自动。

## 更改相机的对焦类型

了解如何根据拍摄对象调整相机对焦类型。

## 使用微距  $\qquad$  。 使用自动对焦

使用微距拍摄近距离的物体,如花卉或昆虫。 请参阅"使用 自动对焦"中的微距选项。

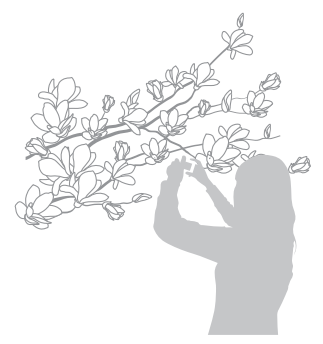

**•** 请勿抖动相机,防止相片模糊。  $\mathbb{Z}$ 

**•** 若距拍摄物不足 40 厘米,请关闭闪光灯。

## 使用自动对焦 6 米 2

要拍摄清晰的相片,请根据您与拍摄物的距离选择适当的对 焦类型。

 $1$  在 "拍摄"模式中, 按下 [...]。

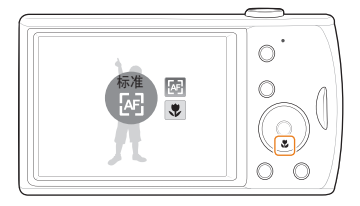

*2*  选择选项。

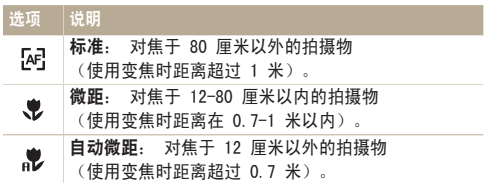

选项因拍摄模式不同而有所不同。

#### 更改相机的对焦类型

## 使用跟踪自动对焦

即使您正在移动时,跟踪AF 也可以跟踪并自动对焦于拍摄对 象。

- 1 在 "拍摄"模式中, 按下 [ MENU ]。
- 2 选择拍摄 → 对焦区 → 跟踪AF。
- 3 对焦要跟踪的拍摄对象并按 [OK]。
	- **•** 对焦框将显示在拍摄对象上,当您移动相机时,将跟随拍 摄对象。

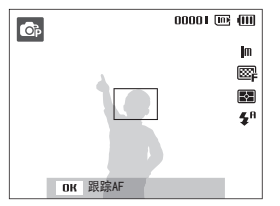

- **•** 白色框意味着相机正在跟踪拍摄对象。
- **•** 当您半按 [快门] 时,绿框意味着拍摄对象正确对焦。

#### **•** 下列情况下,跟踪拍摄对象可能会失败:  $\mathbb{Z}$

- 拍摄对象太小或移动太快
- 拍摄对象逆光或在黑暗环境拍摄
- 拍摄对象的颜色和图案与背景相同
- 相机过分地抖动 这些情况下,对焦框将显示成白色单线。
- **•** 如果相机跟踪拍摄对象失败,您必须重新选择拍摄对象进行跟 踪。
- 如果对焦失败, 对焦框将变为红色单线。
- **•** 如果您使用此功能,您不能设置脸部侦测和照片风格选项。

#### 更改相机的对焦类型

## 调整对焦区

根据拍摄物在场景中的位置选择适当的对焦区,您可拍摄更清 晰的相片。

- $1$  在 "拍摄"模式中, 按下 [MENU]。
- 2 选择拍摄 → 对焦区 → 选项。

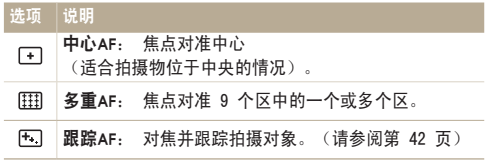

选项因拍摄模式不同而有所不同。

## 使用脸部侦测

使用脸部侦测选项时,相机会自动侦测人的脸部。 对焦于人的脸部时,相机会自动调整曝光。 使用眨眼侦测可侦测闭眼,使用微笑拍摄可拍摄笑脸,因而可便捷地拍摄相片。

- **•** 在某些场景模式下,无法使用脸部侦测。  $\mathbb{Z}$ 
	- **•** 出现以下情况时,脸部侦测可能无法使用:
		- 相机距拍摄对象太远(微笑拍摄和眨眼侦测的对焦框将显示 为橙色)
		- 拍摄物太亮或太暗
		- 拍摄物没有正面朝向相机
		- 拍摄物戴墨镜或面具
		- 拍摄对象处于背光中或光线条件不稳定
		- 拍摄对象的面部表情变化太明显
	- **•** 当使用照片风格、图像调整选项,或使用跟踪AF, 脸部侦测不 可用。
	- **•** 当使用数码变焦时,脸部侦测不可用。
	- **•** 根据所选脸部侦测选项的不同,定时器将不可用或某些定时器选 项不可用。
	- **•** 根据所选脸部侦测选项的不同,某些连拍选项不可用。

#### 脸部侦测

相机会自动侦测人的脸部(最多 10 张脸)。

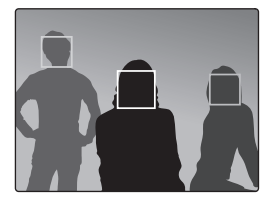

- 1 在"拍摄"模式中, 按下 [ MENU ]。
- 2 洗择拍摄 → 脸部侦测 → 一般。
	- **•** 最近的脸部将出现在白色对焦框中,而其他人的脸则出现 在灰色对焦框中。
- **•** 相机距拍摄物越近,侦测脸部的速度越快。  $\mathbb{Z}$

## 进行自拍

可将自己拍摄到相片中。 对焦类型将设置为近距,相机将发 出动作音。

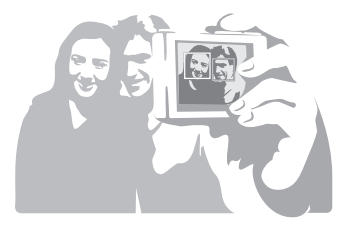

- 1 在"拍摄"模式中, 按下 [MENU]。 2 选择拍摄 → 脸部侦测 → 自拍。
- *3*  听到动作音后,按[快门]。

### 进行微笑拍摄

相机侦测到笑脸时将自动拍照。

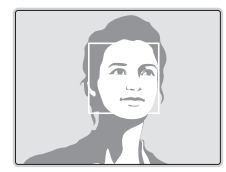

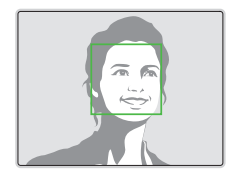

- $1$  在 "拍摄"模式中, 按下 [MENU]。
- *2*  选择拍摄 <sup>→</sup> 脸部侦测 → 微笑拍摄。
	- **•** 拍摄物笑得很开心时,相机更容易侦测到笑脸。

## 眨眼侦测

若相机侦测到闭眼,则将自动连续拍摄 2 张相片。

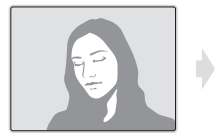

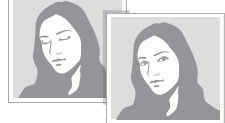

- $1$  在 "拍摄"模式中, 按下 [MENU]。
- *2*  选择拍摄 <sup>→</sup> 脸部侦测 → 眨眼侦测。

**•** 当屏幕中显示"正在拍摄"时,请保持静止不动。 Ø **•** 若眨眼侦测失败,则会出现"相片中的拍摄物闭上眼睛"消息。 请另外再拍一张。

## 调整亮度和色彩

了解如何调整亮度和色彩,以得到更好的影像画质。

手动调整曝光 (EV) 根据环境光线强度的不同,相片可能会太亮或太暗。 在这种情况下,可调整曝光以拍摄更清晰的相片。

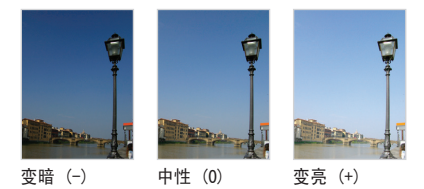

- 1 在 "拍摄"模式中, 按下 [ MENU ]。
- *2*  选择拍摄 <sup>→</sup>EV。
- *3*  选择一个值以调整曝光。
- **•** 一旦调整曝光,将保持相同设置。 可能需要随后更改曝光值以避  $\mathbb{Z}$ 免过度曝光或曝光不足。
	- **•** 若无法确定适当的曝光,请选择 AEB(自动包围曝光)。相机将 使用不同的曝光拍摄相片: 标准曝光、短暂曝光和过度曝光。 (请参阅第 50 页)

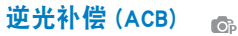

当光源位于拍摄物后面时,或者当拍摄物与背景之间形成强烈 对比时,拍摄物在相片中可能会显得较暗。 在这种情况下, 请设置"自动对比度平衡 (ACB)"选项。

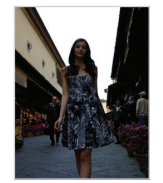

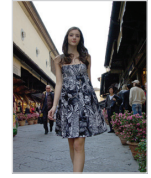

不使用 ACB 使用 ACB

- 1 在 "拍摄"模式中, 按下 [ MENU ]。
- 2 洗择拍摄 → ACB → 洗项。

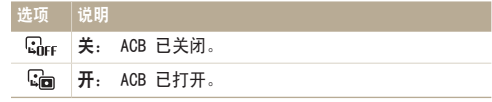

Ø **•** 此功能开启时将无法设置连拍选项。

#### 调整亮度和色彩

## 更改测光选项 6 米 2

测光模式是指相机测量光量的方法。 根据所选测光模式的不 同,相片的亮度和光线也会有所不同。

- 1 在"拍摄"模式中,按下 [ MENU ]。
- 2 选择拍摄 → 测光 → 选项。

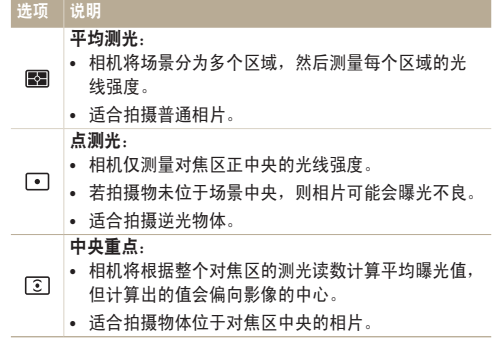

## 更改测光选项  $\qquad \qquad$  。 选择一个光源(白平衡)

相片色彩取决于光源的类型和质量。 如果希望相片色彩与实 际色彩一致,请选择适当的光线条件来校准白平衡(例如: "自动白平衡"、"日光"、"阴天"或"灯泡")。

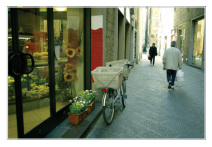

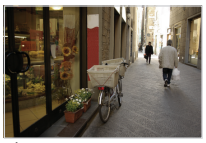

□□ (自动白平衡) ● ● (日光)

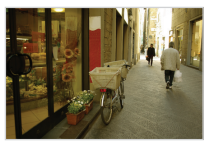

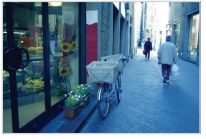

(阴天) (白炽灯)

调整亮度和色彩

- $1$  在 "拍摄"模式中, 按下 [MENU]。
- 2 选择拍摄 → 白平衡 → 选项。

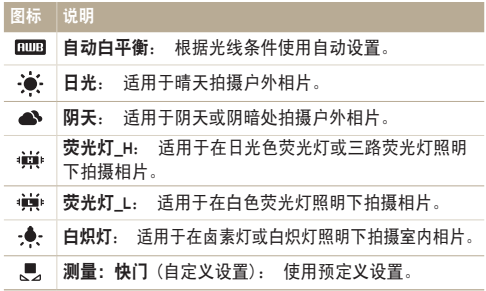

#### 自定义白平衡

- $1$  在 "拍摄"模式中, 按下 [MENU]。
- 2 选择拍摄 → 白平衡 → 测量: 快门。
- *3*  将镜头对准一张白纸。

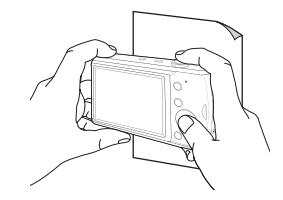

*4*  按下 [快门]。

## 使用拍摄模式

拍摄快速移动的物体或拍摄自然的面部表情和姿势十分困难。 在这种情况下,请选择一种拍摄模式。

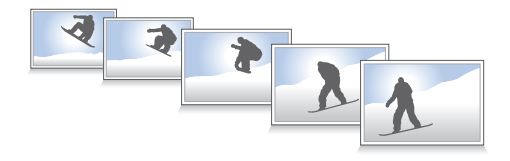

- 1 在 "拍摄"模式中, 按下 [ MENU ]。
- 2 洗择拍摄 → 拍摄模式 → 洗项。

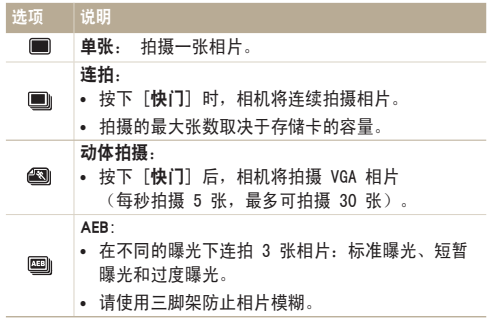

选项因拍摄模式不同而有所不同。

- **•** 仅在选择了单张时才可使用闪光灯、定时器和 ACB。  $\mathbb{Z}$ 
	- **•** 如果选择动体拍摄,分辨率将设置为 VGA 且 ISO 速度将设 置为自动。
		- **•** 根据选择的脸部侦测选项不同,有些连拍选项可能不能选 择。

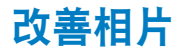

了解如何通过应用相片风格或色彩,或进行一些调整,来改善相片效果。

应用相片风格

向相片应用不同的相片风格(例如:"柔和"、"鲜明"或 "悠远")。

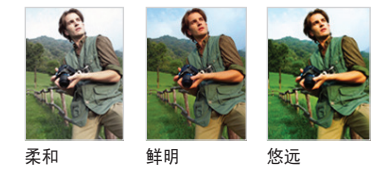

- 1 在 "拍摄"模式中, 按下 [ MENU ]。
- 2 选择拍摄 → 照片风格选择 → 洗项。
	- **•** 选择自定义RGB 定义自己的 RGB 色调。

M **•** 如果您使用此功能,您不能设置脸部侦测和图像调整选项。 定义自己的 RGB 色调

1 在"拍摄"模式中, 按下 [ MENU ]。

- 2 洗择拍摄 → 照片风格选择 → 自定义RGB。
- *3*  选择颜色(R: 红色、G: 绿色、B: 蓝色)。

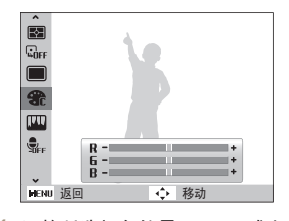

*4*  调整所选颜色的量。(-:减小或 +: 增大)

## 调整相片

调整相片的对比度、鲜明度或饱和度。

- 1 在"拍摄"模式中,按下 [ MENU ]。
- 2 洗择拍摄 → 图像调整。

#### *3*  选择调整选项。

- **•** 对比度
- **•** 鲜明度
- **•** 饱和度
- *4*  选择一个值调整所选项目。

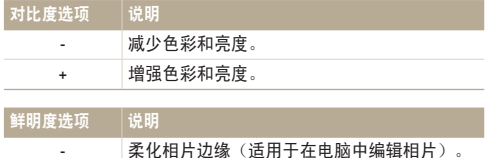

+ 强化边缘,提高相片清晰度。这样也可能会

增加相片中的杂点。

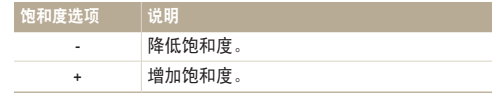

- **•** 如果不想应用任何效果,则选择 0。(适用于打印)
	- **•** 当设置了图像调整时,照片风格选择功能不可用。

# 播放/编辑

了解如何播放相片、短片或语音备忘录,以及如何编辑相片或短片。 并且学习如何将相机连接到电 脑、打印机或电视。

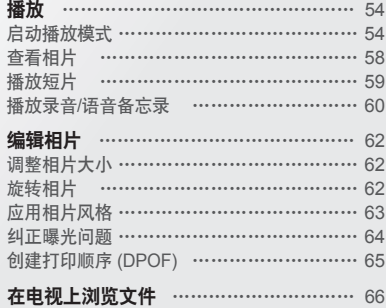

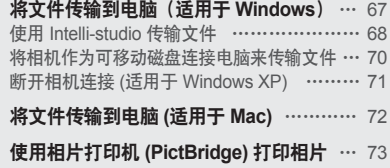

<span id="page-54-0"></span>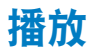

了解如何播放相片、短片或语音文件,以及如何管理文件。

## 启动播放模式

查看相片或播放相机中存储的短片和语音文件。

- $1$  按下 [  $\blacksquare$ ]。
	- **•** 系统将显示最近拍摄或记录的文件。
	- **•** 如果相机已关闭,则随即打开。
- 2 按下 [ 3 ] 或 [ c ] 可滚动文件。
	- **•** 按住可快速浏览文件。
	- **•** 如果要查看内存中存储的文件,请取出存储卡。  $\mathbb{Z}$ 
		- **•** 如果文件太大或由其他厂家的相机拍摄的文件,相机将不能正 常播放。

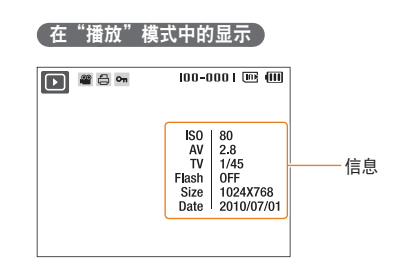

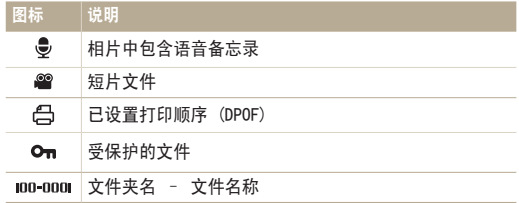

### 在"智能相册"中按类别查看文件

按类别(例如日期、类型或星期)查看并管理文件。

*1*  在"播放"模式中,向左转动 [变焦]。

- 2 按下 [ **MENU** ]。
- *3*  选择类别。

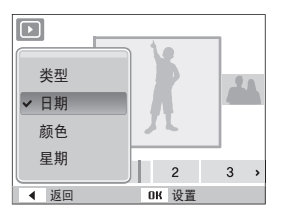

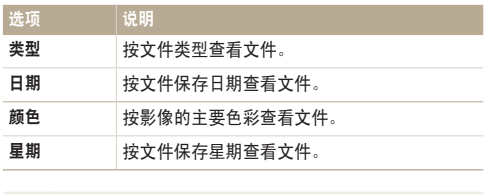

● 相机可能需要一些时间来打开智能相册或改变类型和重新组织文<br>● # 件。

- 4 按下 [ 4 ] 或 [ 心] 可滚动文件。
	- **•** 按住可快速浏览文件。
- 5 按下 [ OK ] 可返回正常视图。

#### 【按缩略图按钮查看文件】

浏览文件的缩略图。

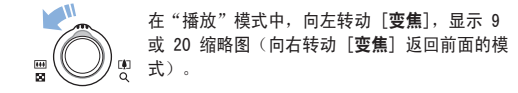

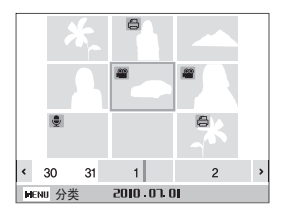

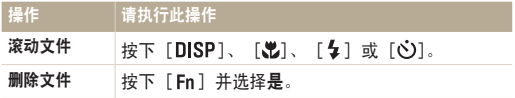

#### (保护文件)

保护文件, 避免意外删除。

- $1$  在 "播放"模式中, 按下 [MENU]。
- *2*  选择文件选项 <sup>→</sup> 影像保护 <sup>→</sup> 选择。
	- **•** 要保护所有文件,请选择全部 → 锁定。
- **3** 选择要保护的文件并按下 [ OK ]。
	- 再次按下 [OK] 可取消选择。

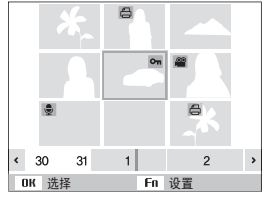

4 按下 [ **Fn** ]。

#### (删除文件)

一次删除单个文件或所有文件。 无法删除受保护文件。

#### 要删除单个文件,请执行以下操作:

1 在"播放"模式中, 选择一个文件并按下 [Fn]。 *2*  选择是删除文件。

#### 要删除多个文件,请执行以下操作:

- 1 在"播放"模式中,按下 [ Fn ]。
- *2*  选择删除多张。
- 3 选择要删除的文件并按下 [ OK ]。
	- 再次按下 [OK] 可取消选择。
- 4 按下 [ **Fn** ]。
- *5*  选择是。

#### 要删除所有文件,请执行以下操作:

- 1 在 "播放"模式中, 按下 [ MENU ]。
- *2*  选择文件选项 <sup>→</sup> 删除 <sup>→</sup> 全部 <sup>→</sup> <sup>是</sup>。

#### 将文件复制到存储卡

可以将内存中的文件复制到存储卡中。

- $1$  在 "播放"模式中, 按下 [MENU]。
- 2 选择文件选项 → 复制到卡。
- *3*  选择是复制文件。

## <span id="page-58-0"></span>查看相片

放大相片的某一部分或使用幻灯片查看相片。

放大相片

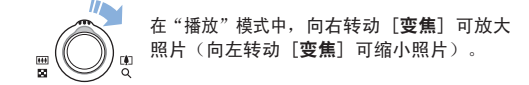

屏幕顶部将显示放大的区域以及缩放比率。 最大缩放比例可 能因分辨率而异。

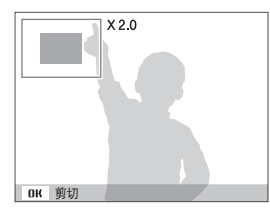

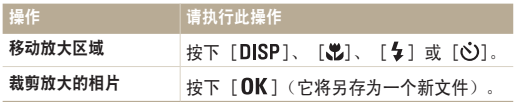

#### 启动幻灯片播放

可以在幻灯片播放中加入效果和音乐。

- $1$  在 "播放"模式中, 按下 [MENU]。
- *2*  选择多画面幻灯片放映。
- *3*  选择幻灯片播放效果选项。
	- **•** 跳到第 5 步,可启动未添加任何效果的幻灯片。

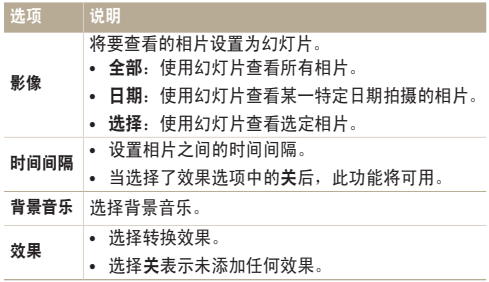

- <span id="page-59-0"></span>*4*  设置幻灯片播放效果。
- *5*  选择开始 <sup>→</sup> 播放。
	- **•** 要循环播放幻灯片,选择反复播放。
	- 按下 [OK] 可暂停或恢复幻灯片播放。
- 要停止幻灯片,切换到"播放"模式,请按 [ 0K ],然后按 [  $\hbox{\large\it 4}$  ] 或  $\mathcal{P}$  $\overline{[} \overline{[} \overline{$

### 播放短片

您可以播放短片、从短片中捕获图像或裁剪短片。

1 在"播放"模式中, 洗择一个短片并按下 [OK]。

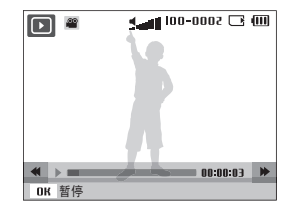

*2*  使用以下按钮可控制播放。

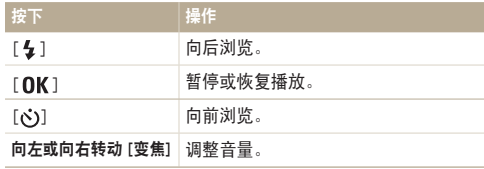

#### <span id="page-60-0"></span>在播放期间裁剪短片

- 1 在您要生成新的短片的开始点, 按 [OK], 然后向右转 动 [变焦]。
- 2 按下 [ OK ] 恢复播放。
- 3 在您要生成新的短片的结束点,按 [ OK ], 然后向右转 动 [变焦]。
- *4*  选择是。
	- **•** 原始短片播放时间不得少于 10 秒。  $\mathbb{Z}$ 
		- **•** 编辑的短片将另存为新文件。

## 播放录音/语音备忘录

#### 播放录音

1 在"播放"模式中, 洗择一个录音文件并按下 [ OK ]。

*2*  使用以下按钮可控制播放。

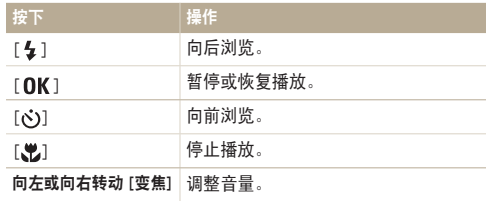

### 在播放过程中捕获图像

- 1 在需要保存静态图像的位置按下 [OK]。
- 2 按下 [ **.w**]。

ſØ 捕获的图像尺寸与原始短片文件的尺寸相同,且另存为新文件。

#### 向相片添加语音备忘录

- 1 在"播放"模式中, 洗择一张相片并按下 [ MENU]。
- *2*  选择文件选项 <sup>→</sup> 语音备忘录 <sup>→</sup> <sup>开</sup>。
- *3*  <sup>按</sup> [快门] 来录制语音备忘录 (最长 <sup>10</sup> 秒钟)。
	- **•** 按 [快门] 停止录制语音备忘录。

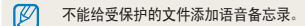

(播放已添加到相片的语音备忘录)

在"播放"模式中,选择包含语音备忘录的相片并按下  $[$  OK  $]$  .

• 按下 [OK] 可暂停或恢复播放。

<span id="page-62-0"></span>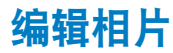

您可执行许多相片编辑任务,例如:旋转、调整大小、红眼消除以及调整亮度、对比度或饱和度。

 $\mathbb{Z}$ 编辑的相片将另存为新文件。

## 调整相片大小

- 1 在"播放"模式中, 洗择一张相片并按下 [ MENU ]。
- 2 洗择编辑 → 调整影像大小 → 洗项。
	- 要将相片保存为开机影像, 请选择 2. (请参阅第 76 页)

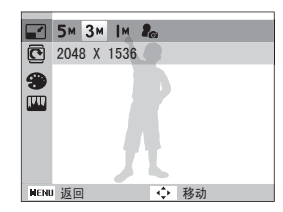

可用选项随选定相片的大小而有所不同。M

## 旋转相片

- 1 在"播放"模式中, 洗择一张相片并按下 [ MENU ]。
- 2 洗择编**辑 → 旋转 → 洗**项。

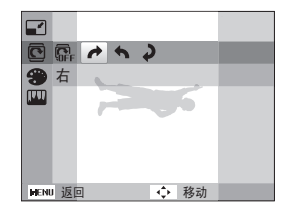

播放/编辑 62

## <span id="page-63-0"></span>应用相片风格

向相片应用不同的相片风格(例如:"柔和"、"鲜明"或 "悠远")。

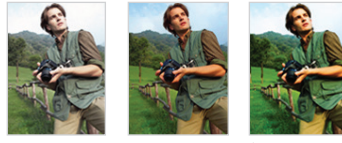

柔和 鲜明 悠远

1 在"播放"模式中, 选择一张相片并按下 [ MENU]。

- *2*  选择编辑 <sup>→</sup> 照片风格选择 <sup>→</sup> 选项。
	- **•** 选择自定义RGB 定义自己的 RGB 色调。

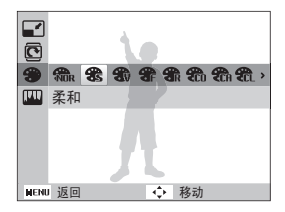

#### 定义自己的 RGB 色调

- 石 "播放"模式中, 洗择一张相片并按下 [MENU]。
- *2*  选择编辑 <sup>→</sup> 照片风格选择 <sup>→</sup> 自定义RGB。
- *3*  选择颜色(R: 红色、G: 绿色、B: 蓝色)。

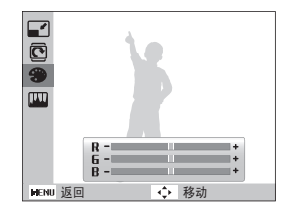

*4*  调整所选颜色的量。(-:减小或 +: 增大)

### <span id="page-64-0"></span>纠正曝光问题

您可调整 ACB(自动对比度平衡)、亮度、对比度或饱和度; 红眼消除;隐藏脸部瑕疵;或向相片添加杂点。

#### 调整 ACB(自动对比度平衡)

- 1 在"播放"模式中, 选择一张相片并按下 [MENU]。
- *2*  选择编辑 <sup>→</sup> 图像调整 <sup>→</sup> ACB。

#### 红眼消除

- 1 在"播放"模式中, 洗择一张相片并按下 [ MENU ]。
- *2*  选择编辑 <sup>→</sup> 图像调整 <sup>→</sup> 红眼消除。

#### 调整亮度/对比度/饱和度

- 1 在"播放"模式中, 洗择一张相片并按下 [MENU]。
- *2*  选择编辑 <sup>→</sup> 图像调整。
- *3*  选择调整选项。
	- **•** :亮度
	- **•** :对比度
	- **2.** 饱和度
- *4*  选择一个值调整所选项目。 (-:减小或 +:增大)

#### (向相片添加杂点)

- 1 在"播放"模式中, 洗择一张相片并按下 [MENU]。
- *2*  选择编辑 <sup>→</sup> 图像调整 <sup>→</sup> 添加杂点。

#### 隐藏脸部瑕疵

- 1 在"播放"模式中, 洗择一张相片并按下 [ MENU ]。
- *2*  选择编辑 <sup>→</sup> 图像调整 <sup>→</sup> 脸部修整。
- *3*  选择等级。
	- **•** 数字越大,脸部显得越清晰。

## <span id="page-65-0"></span>创建打印顺序 (DPOF)

选择要打印的相片并设置选项,例如打印份数或纸张尺寸等。

- **•** 您可将存储卡拿到支持 DPOF(数字打印顺序格式)的快印店,  $\mathbb{Z}$ 也可通过与 DPOF 兼容的打印机直接在家打印相片。
	- **•** 宽幅相片在打印时可能要剪切掉左右两侧的边缘,因此请事先了 解您相片的尺寸。
	- **•** 您无法为内存中存储的相片设置 DPOF。
- 1 在"播放"模式中, 按下 [ MENU ]。
- *2*  选择文件选项 <sup>→</sup> DPOF <sup>→</sup> 标准打印 <sup>→</sup> 选项。

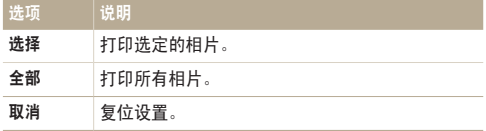

- *3*  如果您选择选择,选择一个照片,然后向左或向右转动 [变焦] 选择打印的数量。用同样的方法选择其他想打 印的照片的数量, 然后按 [ **Fn** ]。
	- 如果选择**全部**, 按下 [DISP] 或 [出] 选择打印的数量并 按下 [ 0K ]。
- 4 按下 [ **MENU** ]。
- *5*  选择文件选项 <sup>→</sup> DPOF <sup>→</sup> 尺寸 <sup>→</sup> 选项。

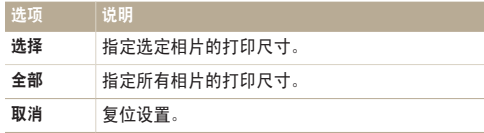

*6*  如果您选择选择,选择一个照片,然后向左或向右转动 [变焦] 选择打印尺寸。用同样的方法给其他想打印的 照片设置打印尺寸, 然后按 [ Fn ]。

• 如果选择全部, 按下 [DISP] 或 [出] 选择打印的尺寸并 按下 $[ **OK** ]$ 。

将相片打印为缩略图

- 1 在 "播放"模式中, 按下 [ MENU ]。
- *2*  选择文件选项 <sup>→</sup> DPOF <sup>→</sup> 索引打印 <sup>→</sup> <sup>是</sup>。
- 如果指定了相片尺寸,您仅可使用与 DPOF 1.1 兼容的打印机打印相 Ø 片。

## <span id="page-66-0"></span>在电视上浏览文件

使用 A/V 电缆将相机连接到电视,可播放相片或短片。

- 1 在"拍摄"或"播放"模式中,按下 [MENU]。
- *2*  选择设置 <sup>→</sup> 视频输出。
- *3*  根据您所在国家或地区选择视频信号输出。
- *4*  关闭相机和电视。
- *5*  使用 A/V 电缆将相机连接到电视。

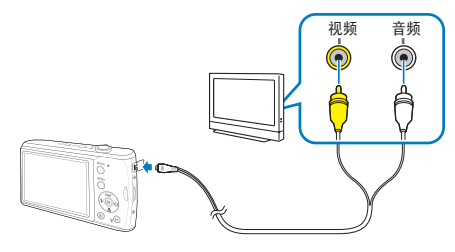

- *6*  打开电视,并使用电视遥控器选择视频输出模式。
- 7 打开相机并按下 [ **□** ]。
- *8*  通过使用相机上的按钮查看相片或播放短片。
- **•** 对于某些电视,可能会出现数字杂点,或者不能显示影像的某部  $\mathbb{Z}$ 分。
	- **•** 根据您的电视设置,影像可能没有显示在电视屏幕的中央。
	- **•** 在相机与电视连接时可以拍摄照片或短片。

## <span id="page-67-0"></span>将文件传输到电脑(适用于 Windows)

使用内置的 Intelli-studio 程序将文件传输到电脑。你也可以编辑文件或上传文件到喜欢的网站。

#### Intelli-studio 配置要求

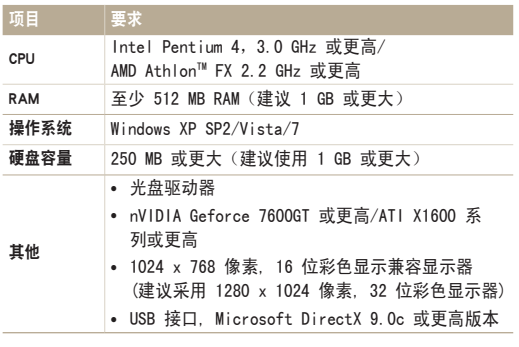

\* 这些程序在 64 位版的 Windows XP、Vista和7 中可能无法正常 运 行。

- **•** 即使电脑满足要求,Intelli-studio 也可能不能正常运行。
	- 如果电脑不满足要求,短片可能不能正常播放或需要长时间处 理短片。
	- **•** 在应用这个程序前,请安装 DirectX 9.0c 或更高版本。
	- **•** 您必须使用 Windows XP/Vista/7 或 Mac OS 10.4 或以上连接相 机作为可移动磁盘。

若使用组装电脑或不受支持的电脑和操作系统,则相机不在保修范围  $\bigwedge$ 之内。

#### <span id="page-68-0"></span>将文件传输到电脑(适用于 Windows)

## 使用 Intelli-studio 传输文件

当使用内置USB插头连接相机和电脑时,电脑软件(Intellistudio)将自动开始运行。

当相机连接到电脑时,电池将充电。 Ø

- 1 在 "拍摄"或 "播放"模式中, 按下 [MENU]。
- *2*  选择设置 <sup>→</sup> PC 软件 <sup>→</sup> <sup>开</sup>。
- *3*  关闭相机。
- *4*  使用内置USB插头连接相机和电脑。

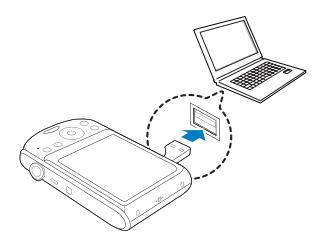

- *5*  开启相机。
- *6*  选择设置 <sup>→</sup> USB <sup>→</sup> 电脑。

如果您设置USB选项为选择模式,从弹出窗口中选择电脑。 ſØ

- *7*  选择电脑上的文件夹保存新文件。
	- **•** 如果相机没有新文件,将不显示保存新文件的弹出窗口。
- *8*  选择是。
	- **•** 新文件将传输到电脑。
	- 对于 Windows Vista, 在自动播放窗口选择运行 iStudio.exe。 M

#### 使用 Intelli-studio 软件

Intelli-studio 是内置的播放和编辑文件的程序。您也可以上传文件到网站,例如 Flickr 或 YouTube。关于详细信息,请在程序 中选择帮助 → 帮助。

- **•** 如果将 Intelli-studio 安装到电脑,程序将会启动的更快。 要安装程序,选择工具 → 在 PC 上安装 Intelli-studio。  $\mathbb{Z}$ 
	- **•** 您不能在相机上直接编辑文件。在编辑前,请将文件传输到电脑的文件夹里。
	- **•** 您不能将电脑中的文件复制到相机。
	- **•** Intelli-studio 支持如下格式:
	- 短片: MP4 (视频: H.264, 音频: AAC), WMV (WMV 7/8/9), AVI (MJPEG)
	- 相片: JPG, GIF, BMP, PNG, TIFF

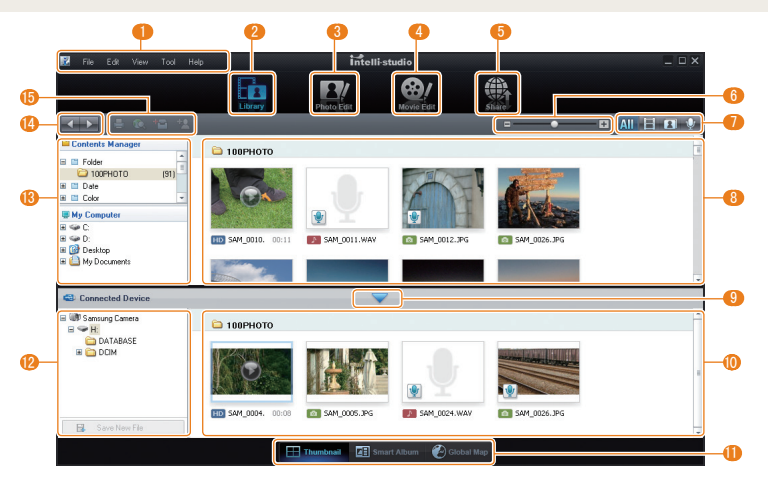

播放/编辑 69

#### <span id="page-70-0"></span>将文件传输到电脑(适用于 Windows)

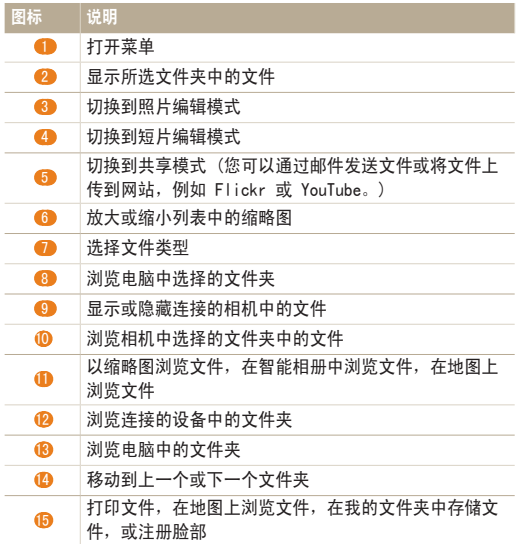

将相机作为可移动磁盘连接电脑来传输文件 将相机作为可移动磁盘连接到电脑。

- 1 在"拍摄"或"播放"模式中,按下 [MENU]。
- *2*  选择设置 <sup>→</sup> PC 软件 <sup>→</sup> <sup>关</sup>。
- *3*  关闭相机。
- *4*  使用内置USB插头连接相机和电脑。

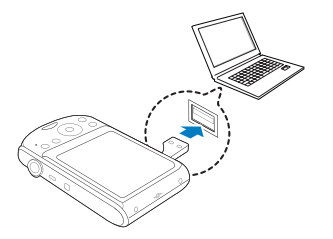

- 建议您使用 USB 扩展线缆, 此线为选购产品, 根据 USB 的连接  $\mathbb{Z}$ 环境而定。
	- **•** 连接相机到电脑时,相机在低温(低于0°C)或高温(高于40°C) 时不能充电。
- <span id="page-71-0"></span>*5*  开启相机。
- *6*  选择设置 <sup>→</sup> USB <sup>→</sup> 电脑。

如果您设置USB选项为**选择模式**,从弹出窗口中选择**电脑**。  $\mathbb{Z}$ 

- *7*  在电脑中, 选择我的电脑 → 可移动磁盘 → DCIM → 100PHOTO。
- *8*  选择所需文件,将其拖动或保存到电脑中。

## 断开相机连接 (适用于 Windows XP)

对于Windows Vista/7断开内置USB插头的方式类似。

*1*  如果相机上的状态指示灯闪烁,则待其熄灭。

635713 10:00 AM

Intelli-studio 运行时,相机可能无法安全移除。在断开相机前请结

2 在电脑屏幕右下角的工具栏中单击 3 。

*3*  单击弹出消息。 *4*  断开内置USB插头。

束程序运行。

Ø
## 将文件传输到电脑 (适用于 Mac)

将相机连接到 Macintosh 电脑后,电脑将自动识别该设备。无需安装任何程序,即可直接将文件从相机传输到电脑中。

 $\mathbb{Z}$ 支持 Mac OS 10.4 或以上。

*1*  使用内置 USB 线缆连接相机到 Macintosh 电脑。

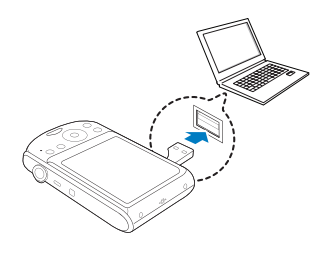

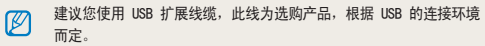

- *2*  开启相机。
	- **•** 电脑将自动识别该相机,并显示可移动磁盘图标。

ſØ 如果您设置USB选项为选择模式,从弹出窗口中选择电脑。

- *3*  双击可移动磁盘图标。
- *4*  将相片或视频短片传输到电脑。

# 使用相片打印机 (PictBridge) 打印相片

通过将相机与 PictBridge 兼容的打印机直接相连,可以打印相片。

- 1 在 "拍摄"模式中, 按下 [ MENU ]。
- *2*  选择设置 <sup>→</sup> USB。
- *3*  选择打印机。
- *4*  当打印机打开时,使用内置USB插头连接相机和打印 机。

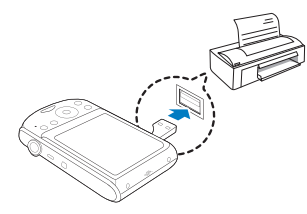

- *5*  打开相机。
	- **•** 打印机会自动识别相机。
- $6$  按下 [  $2$  ] 或 [ c )], 以选择相片。
	- 按下 [MENU] 可设置打印洗项。 请参阅"配置打印设置"。
- *7*  按下 [ ] 进行打印。
	- 开始打印。 按下 [4] 取消打印。
- 建议您使用 USB 扩展线缆,此线为选购产品,根据 USB 的连接环境  $\mathbb{Z}$ 而定。

### 配置打印设置

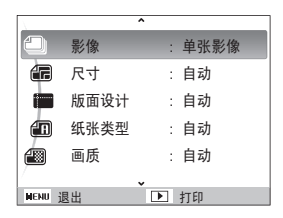

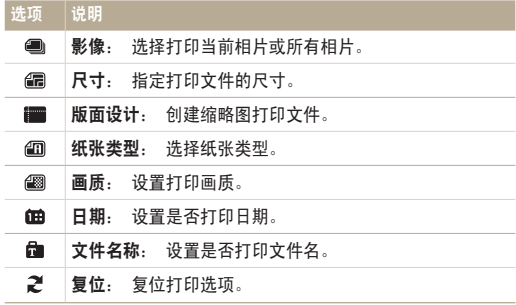

#### ſØ 有些打印机不支持上述某些选项。

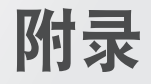

请参阅设置、错误消息、规格和维护提示。

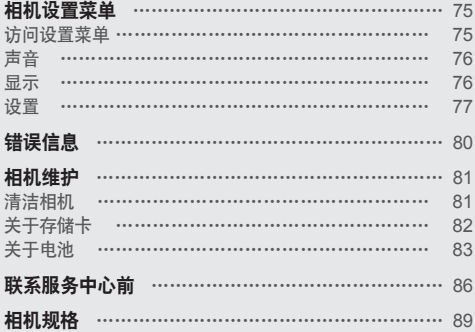

<span id="page-75-0"></span>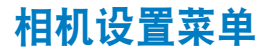

了解配置相机设置的各种选项。

### 访问设置菜单

- 1 在"拍摄"或"播放"模式中,按下 [MENU]。
- *2*  选择菜单。

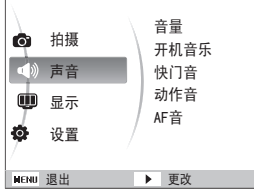

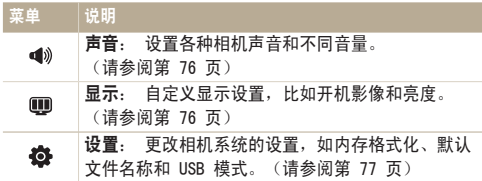

*3*  选择选项并保存您的设置。

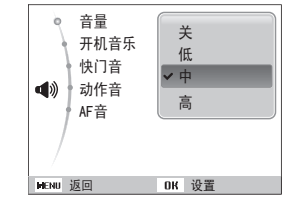

**4** 按下 [MENU] 返回上一屏幕。

### <span id="page-76-0"></span>相机设置菜单

### 声音

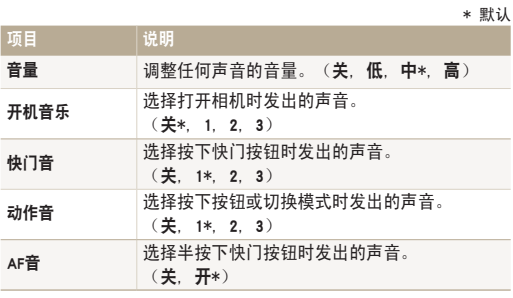

### 显示

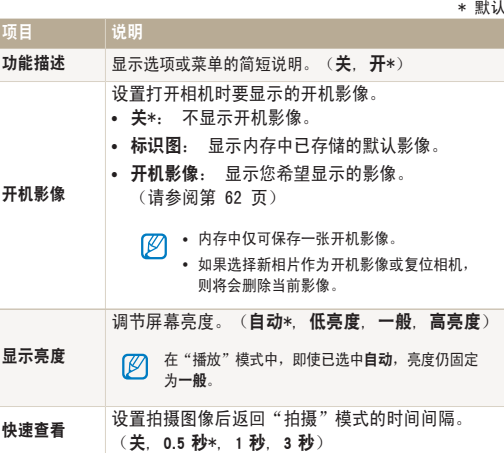

<span id="page-77-0"></span>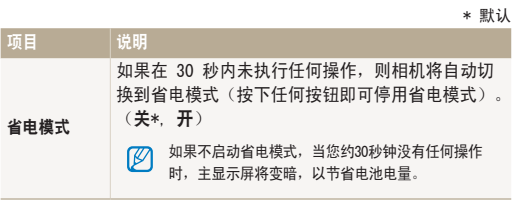

### 设置

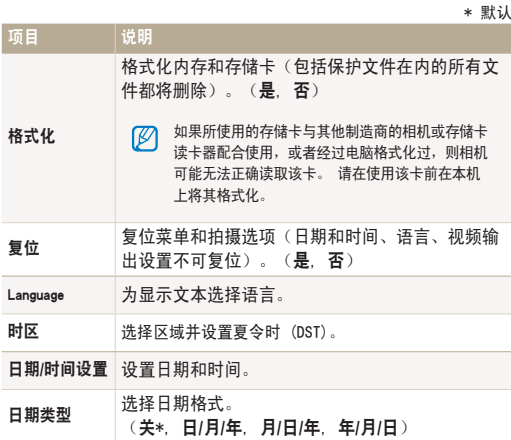

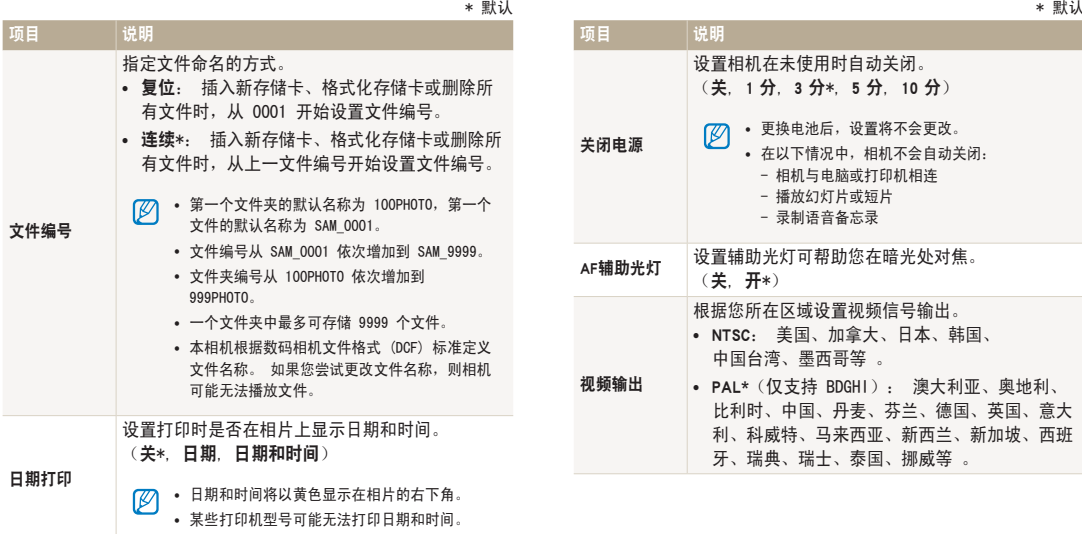

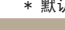

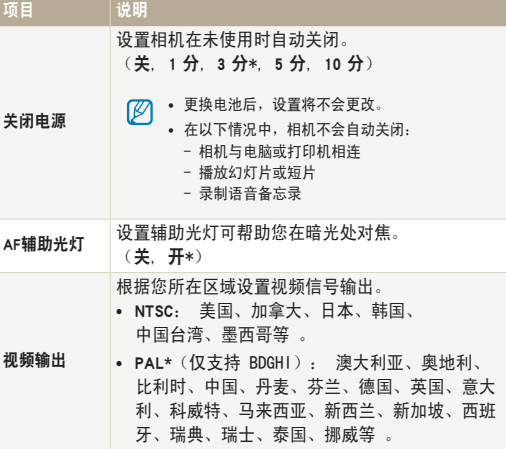

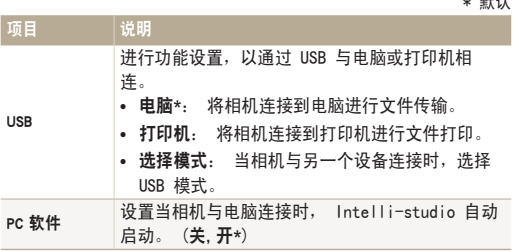

<span id="page-80-0"></span>错误信息

如果出现以下错误消息,请尝试这些补救措施。

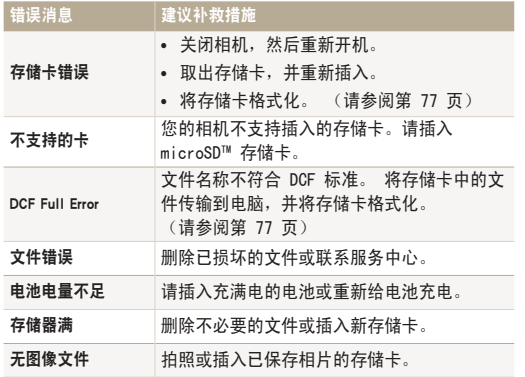

## <span id="page-81-0"></span>清洁相机

#### 相机镜头和显示屏

用软刷除去灰尘,并用软布轻擦镜头。 若仍有灰尘,请将镜 头清洁液倒在一块洁净纸上, 轻擦镜头。

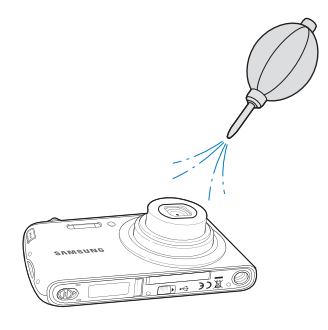

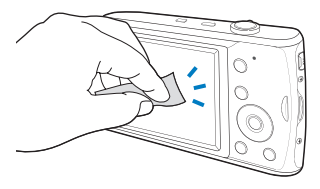

相机机身

请使用一块柔软的干布轻擦。

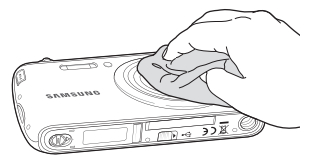

- **•** 请勿使用苯、稀释剂或酒精清洁相机。 这些溶液会损坏相机或导  $\mathbb{Z}$ 致其发生故障。
	- **•** 请勿压迫镜头盖或使用气刷对准镜头盖吹刷。

### <span id="page-82-0"></span>关于存储卡

#### 您可以使用的存储卡

您可以使用 microSD™(安全数字)存储卡。

#### 存储卡的容量

存储容量可能会因拍摄场景或拍摄条件而异。 这些容量基于 1 GB microSDTM 卡:

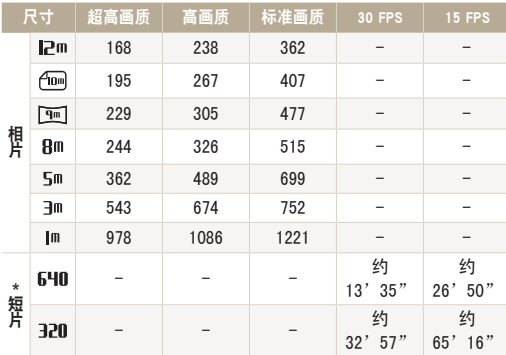

\* 使用变焦会影响录制时间。

几个短片连续录制的时间决定总的录制时间。

### <span id="page-83-0"></span>关于电池

请仅使用三星批准的电池。使用相机前,请务必给电池充电。

#### 电池规格

(连接到PC的充电时间)

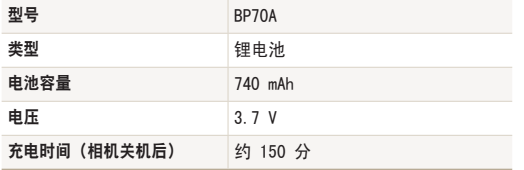

\* 使用 USB 扩展线缆连接到电脑给电池充电时,充电时间会比使用内置 USB 接口连接到电脑长。

#### 电池寿命

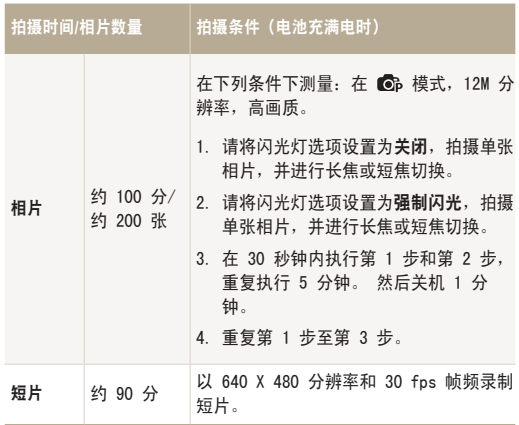

**•** 以上数据根据三星标准测量得出,实际使用方法不同,这些数据亦可能不 同。

**•** 几个短片连续录制的时间决定总的录制时间。

#### 【电池充电的注意事项】

- **•** 充电时请关闭相机。
- **•** 充电时请不要使用相机。在给电池充电前,请关闭相机电源。
- **•** 从插座上拔下插头时,请不要拉电源线,否则可能导致火灾或 电击。
- **•** 使用相机前,请给电池充电 10 分钟以上。
- **•** 连接相机到电脑时,相机在低温(低于0°C)或高温(高于40°C) 时不能充电。
- **•** 当使用内置USB插头充电或传送数据时,请不要撞击相机。

#### 在与电脑相连时充电的注意事项

- **•** 请确保使用内置USB插头,否则电池不会充电。
- **•** 在下列情况下,可能无法给电池充电:
	- 使用 USB 集线器
	- 有其他 USB 设备连接到电脑
	- 将电缆连接到电脑正面的端口
	- 电脑的 USB 端口不支持电源输出标准 (5 V, 500 mA)

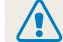

#### 如果电池使用不当可能导致人身伤害或死亡,为了保证 安全,请按以下指示正确地使用电池:

- **•** 如果使用不当,电池可能会燃烧或爆炸。如果您发现 电池变形、破裂或其他异常现象,请立即停止使用, 并与服务中心联系。
- **•** 请仅使用推荐的电池充电器,并且按照说明书中提供 的方法进行充电。
- **•** 不要将电池放置在离热源太近的地方或把电池暴露在 过热的环境中,比如:夏季紧闭的车内。
- **•** 不要将电池放在微波炉中。
- **•** 避免在高温或高湿的环境中存放或使用电池。
- **•** 不要将产品长时间放置在热源表明,如:地毯、围巾 或电热毯。
- **•** 当产品电源开启时,不要长时间放置于封闭空间。
- **•** 注意请勿将电池插槽与项链、钱币、钥匙、手表等 物品连接。
- **•** 请使用有制造公司保证的充电锂电池。
- **•** 不要拆解或使用尖锐物体在电池上打孔。
- **•** 不要重压电池。
- **•** 不要将电池从高处落下,不要重击电池。
- **•** 不要将电池暴露在超过 60°C (140°F) 的温度中。
- **•** 不要使电池接触湿气或液体。
- **•** 不要将电池暴露在高温的环境中(例如阳光,火焰或 类似的环境)。

#### 处理标准

- **•** 不要将用过的电池扔掉。
- **•** 不允许用火销毁电池。
- **•** 各国家或特殊地区处理电池的方法可能不同,请遵守 当地的规定。

#### 给电池充电的标准

请仅使用说明书中提供的方法充电。不恰当的充电可能 会造成电池燃烧或爆炸。

#### 使用USB的注意事项

- **•** 只将相机通过USB连接到可信的电脑或制造商建议的 充电器,如果连接部位不匹配,请不要强行连接。否 则会导致损坏。
	- **•** 不要用湿手触摸USB线缆或线缆连接部位,否则会导 致电击。
	- **•** 当传送数据或给相机充电时,如果USB线缆发出热量、 噪音或气味,请立即断开,否则可能会导致火灾或伤 害。请联系三星服务中心。
	- **•** 请不要任意地改装USB线缆,否则可能会导致火灾或 电击。
	- **•** 请不要在USB线缆上放置重物,否则会压断USB线缆或 导致不能完全连接。

## <span id="page-86-0"></span>联系服务中心前

如果使用相机时遇到问题,请在联系服务中心前尝试执行以下疑难解答步骤。 如果您已尝试疑难解答提供的解决方案,但相机仍有 问题,请联系当地经销商或服务中心。

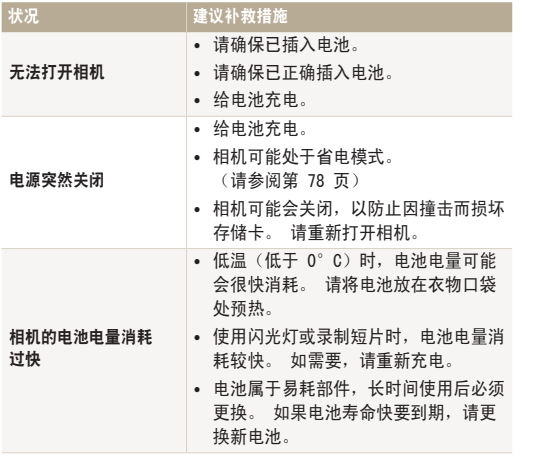

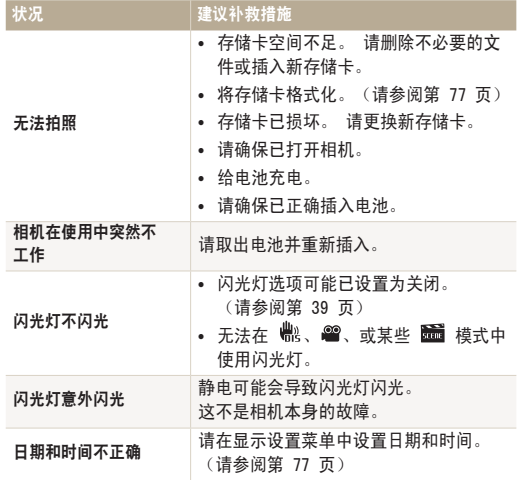

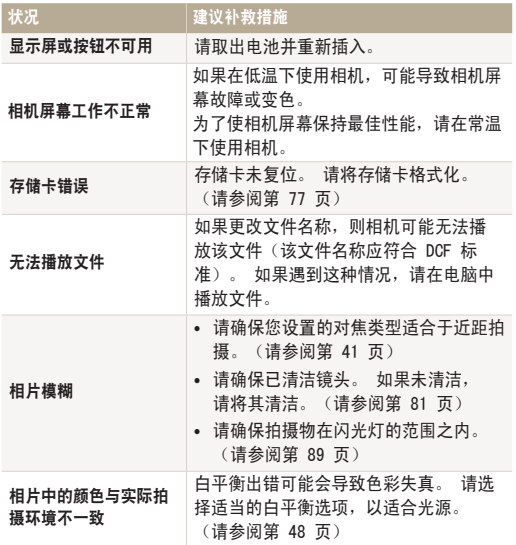

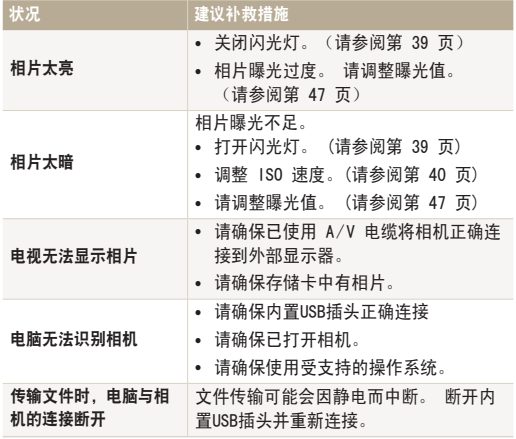

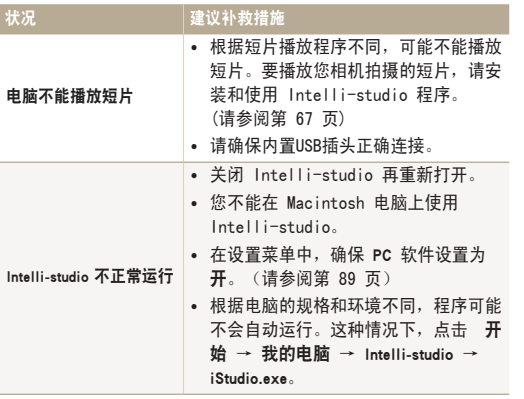

<span id="page-89-0"></span>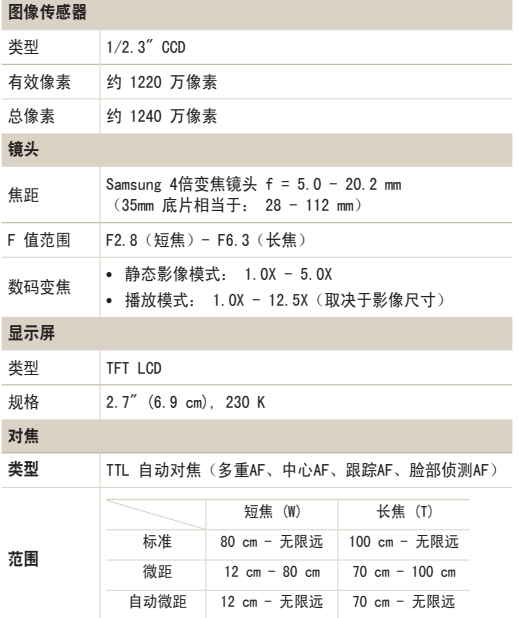

#### 快门速度

- **•** 智能自动: 1/8 1/2000 秒
- **•** 程序: 1 1/2000 秒
- **•** 夜景: 8 1/2000 秒
- **•** 焰火: 2 秒

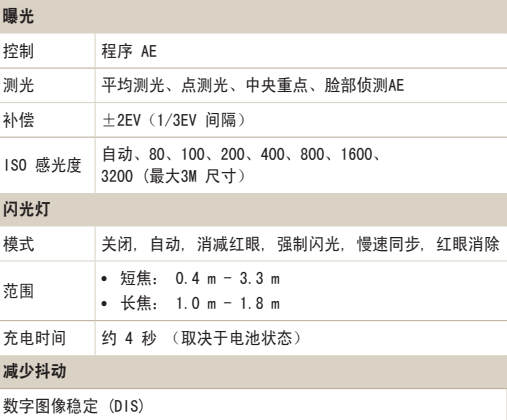

#### 相机规格

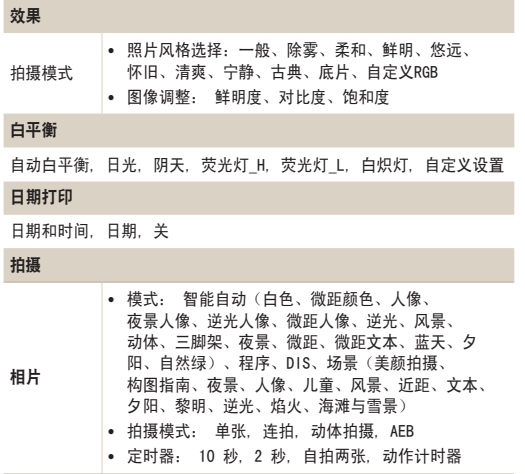

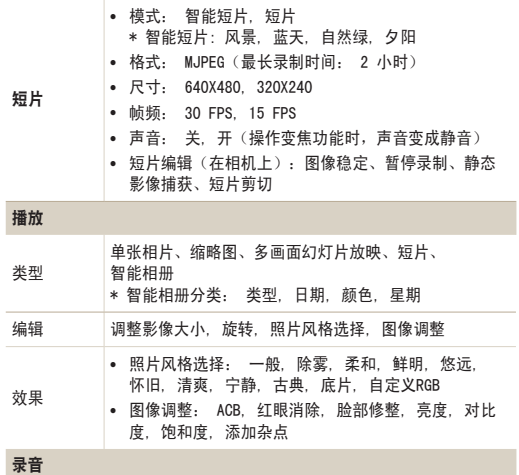

**•** 录音(最长 10 小时)

**•** 相片中的语音备忘录(最长 10 秒)

#### 相机规格

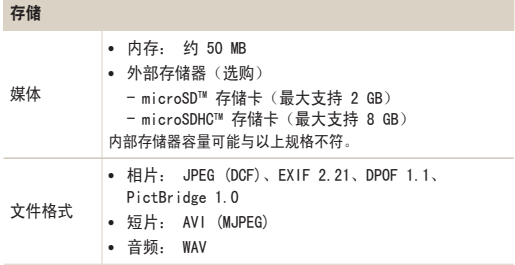

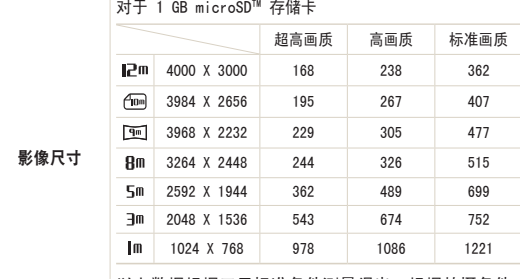

以上数据根据三星标准条件测量得出, 根据拍摄条件 与相机设置不同,这些数据有可能不同。

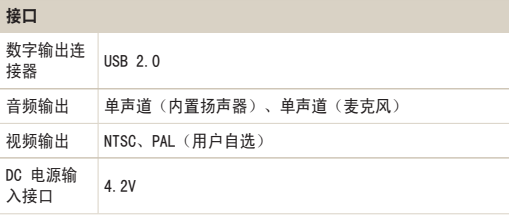

#### 相机规格

#### 电源

充电电池 锂电池(BP70A、740 mAh)

电源可能因您所在区域不同而有所差异。

尺寸(WXHXD)

97.8 x 57 x 17.9 mm (不含突出部分)

#### 重量

122 g(不含电池和存储卡)

#### 操作温度

 $0 - 40^{\circ}$ C

操作湿度

 $5 - 85%$ 

#### 软件

Intelli-studio

#### 特殊功能

内置USB插头

规格如有更改,恕不另行通知。

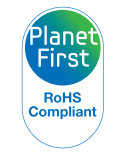

PlanetFirst 体现三星通过生态导向业务与管理活 动,对于持续发展与社会责任的承诺。

#### Samsung 为了保护地球环境,在整个产品生产过程中 积极关注环境,并采取各种措施为顾客提供更加环保的产品。

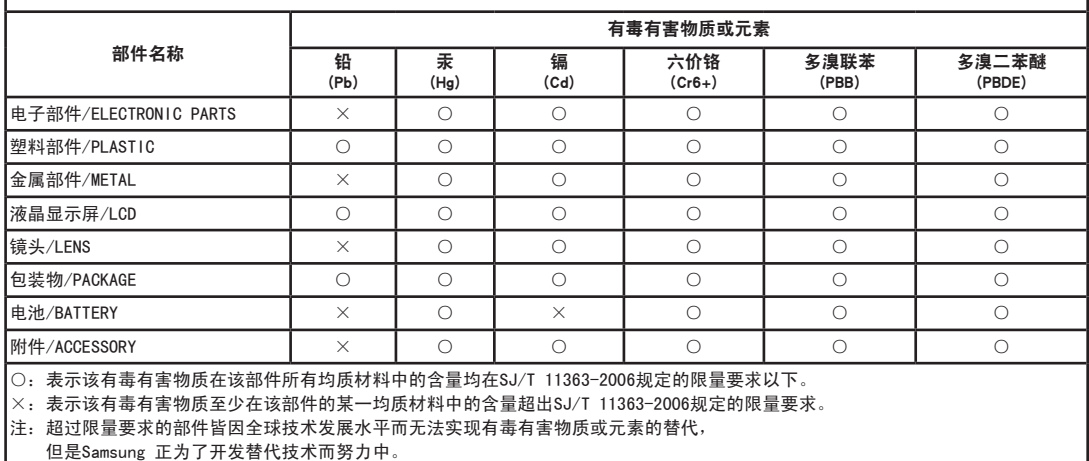

 $\square$  产品名: 数码相机 $($  DSC $)$ 

□ 环保使用期限:10年

- 只有按照本产品的使用说明书中的方法正常使用时,环保使用期限才能有效。

- 可以更换的部件(电池等)的环保使用期限和产品的环保使用期限可以不同。

Я

□ 产品名:电池(Battery)

□ 环保使用期限:5年

- 只有按照本产品的使用说明书中的方法正常使用时,环保使用期限才能有效。

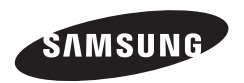

如果需要售后服务或咨询,请参考随产品附带的保修卡, 或访问我们的网站: http://www.samsung.com。

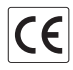